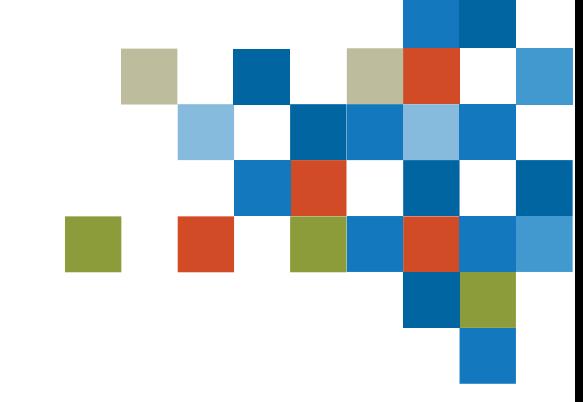

# SEDAR#

# WEBFORM FILINGS TRAINING MAY 23, 2023

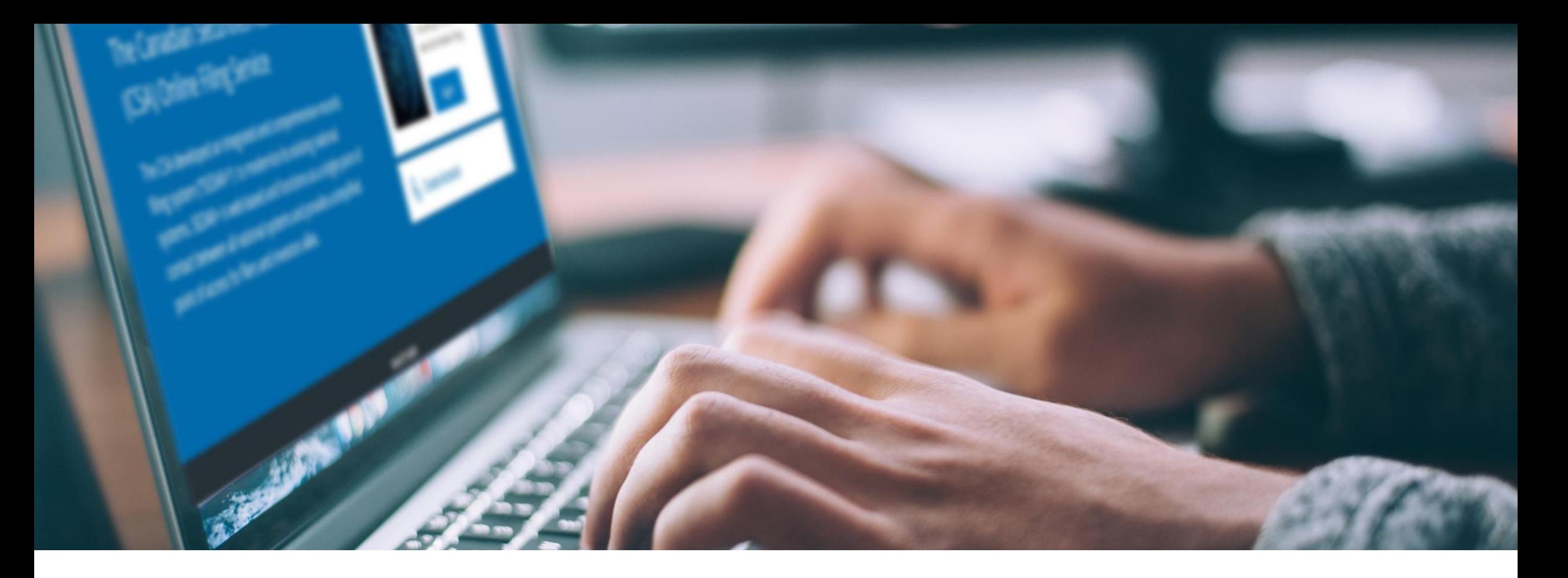

# SESSION INTRODUCTION

### Filer Training

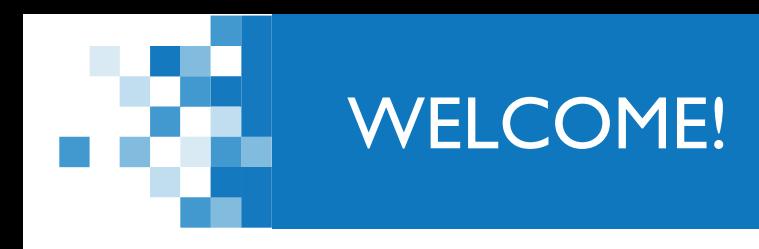

*A few items before we begin…*

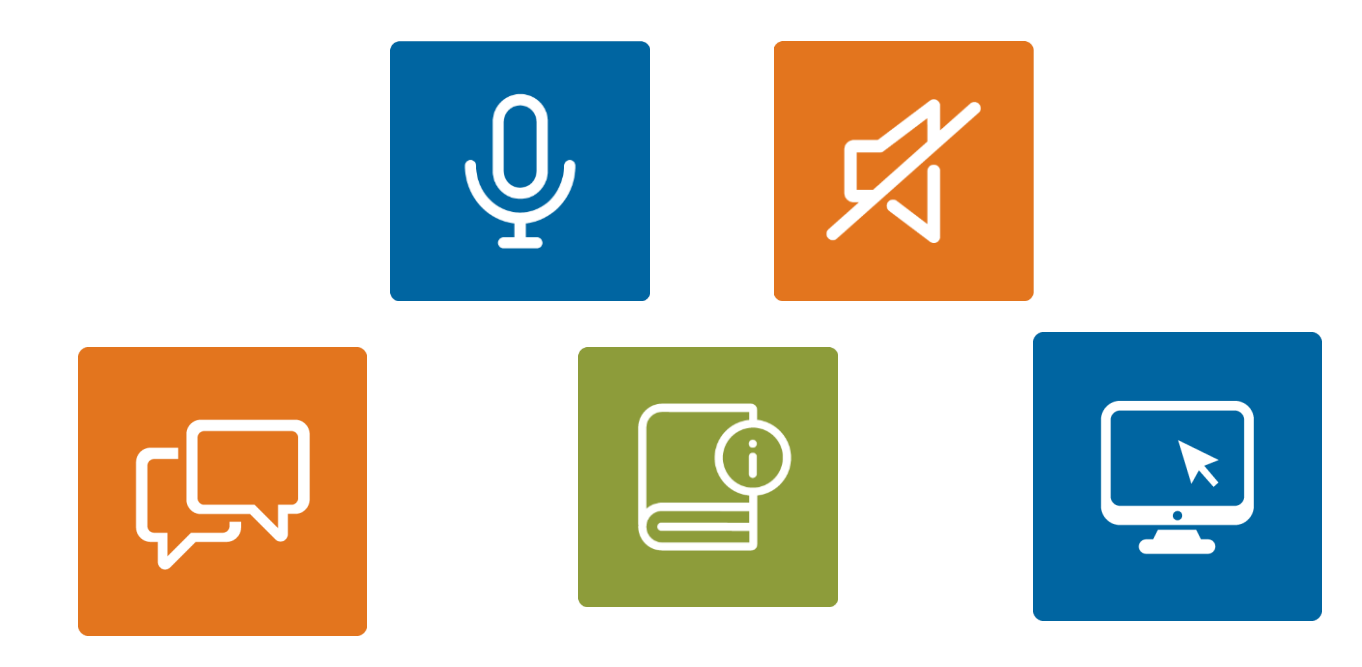

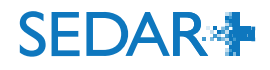

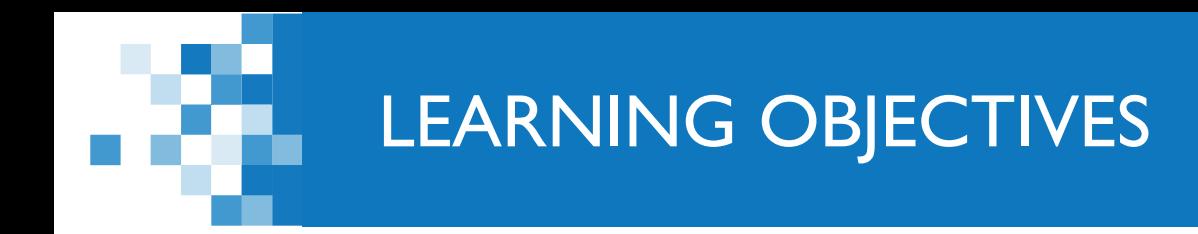

- 1. Submit a Participation Fee Form (ASC & OSC)
	- **Filing process** 
		- **Company**
		- **Investment Fund**
	- **Fees**
	- **Form revisions**
- 2. Reports of Exempt Distribution

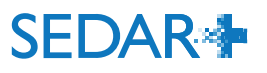

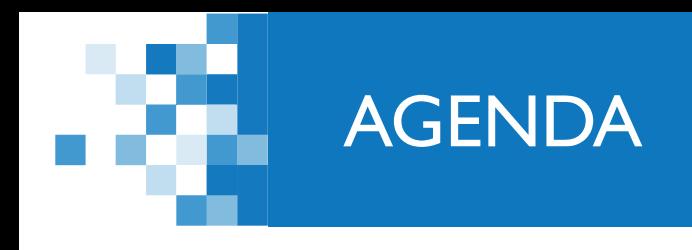

1: Session Introduction (5 mins)

2: ASC/OSC participation fee form walkthrough (35 mins)

3. Report of exempt distribution walkthrough (50 mins)

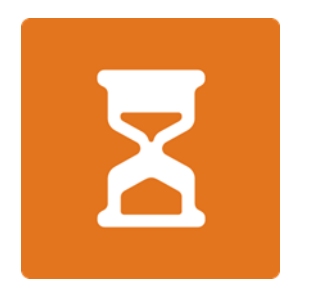

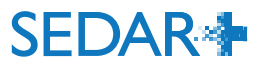

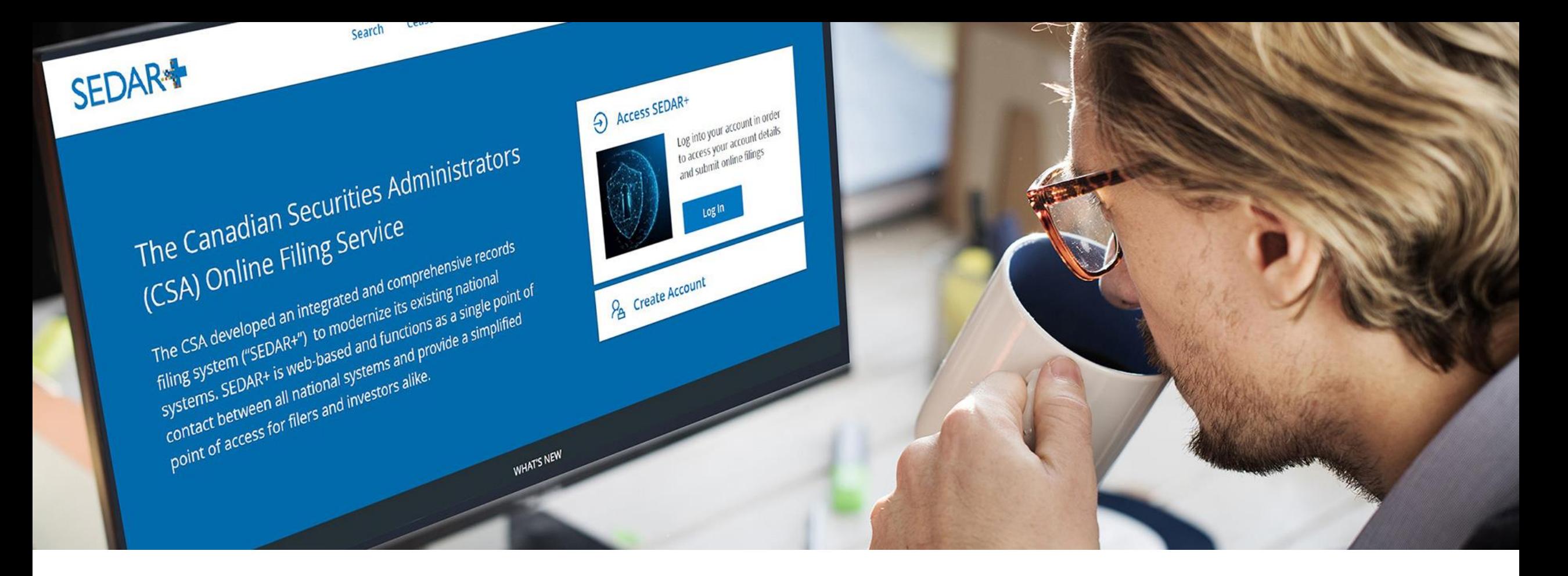

### PARTICIPATION FEE FORM FILING - COMPANY

From your Dashboard, select 'Your Profiles'

- Click on the link for the profile you are filing for
- Select 'Actions' on the profile detail's view page
- Select 'Continuous disclosure'
- Select 'Create participation fee form'

### **Actions**

**Maintain profile** Maintain company profile

**Filings Exempt market offerings** Securities offerings **Applications, pre-filings and waivers** Continuous disclosure

Third party filings and securities acquisitions

**Authority Request filing authority** 

### **SEDAR<sup>+</sup>**

123 INC (000100257) Continuous disclosure

### Before you get started

You are creating a continuous disclosure filing. At any time, you can 'Save' the form and continue or return to the Drafts tab on your Dashboard. Throughout the process, you can navigate through sections, but all inform stated otherwise.

Please refer to Help Centre for further details.

Filter services by:

- Please Select --

 $\overline{\phantom{a}}$ 

Annual

**Create annual financial statements Create annual MD&A** Create annual certificates (NI 52-109) **Create annual information form Create annual report** Create oil and gas annual disclosure (NI 51-101) Create participation fee form **Create statement of executive compensation** 

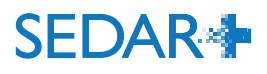

### Alternatively, the filing confirmation for the annual financial statements contains a link to create the participation fee form (if applicable)

### **SEDAR<sup>+</sup>**

123 INC (000100257) Create annual financial statements

Submitted at 16 May 2023 13:11 EDT

Annual financial statements (06000178-00000001)

Your filing has been submitted. You can view the filing under Submitted work on your dashboard. Create participation fee form

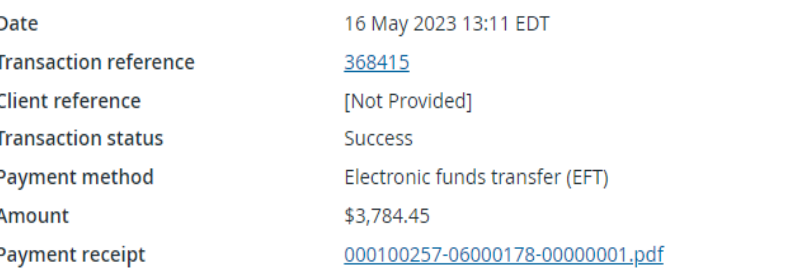

Take me to my dashboard

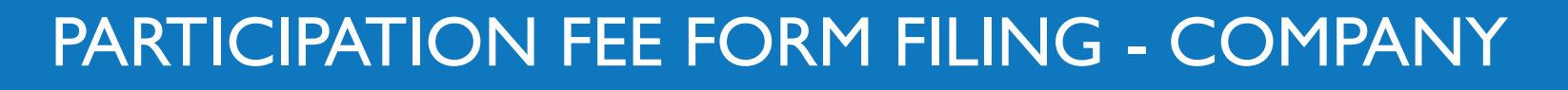

Exit

- The 'Your progress' tracker walks you through the various steps on the filing to complete
- Pre-population of certain fields to aid in the filing completions:
	- Contact from the user account
	- Recipient agencies and principal regulator from filer profile

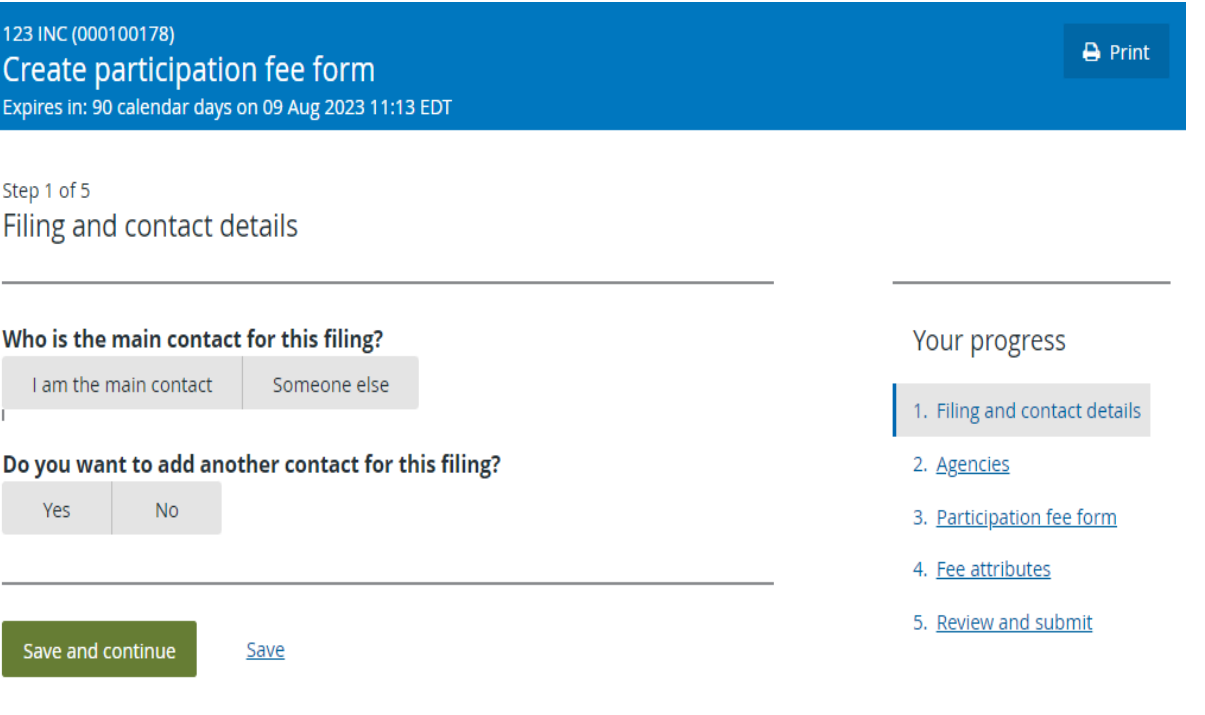

AB and/or ON are the only jurisdictions that require the form.

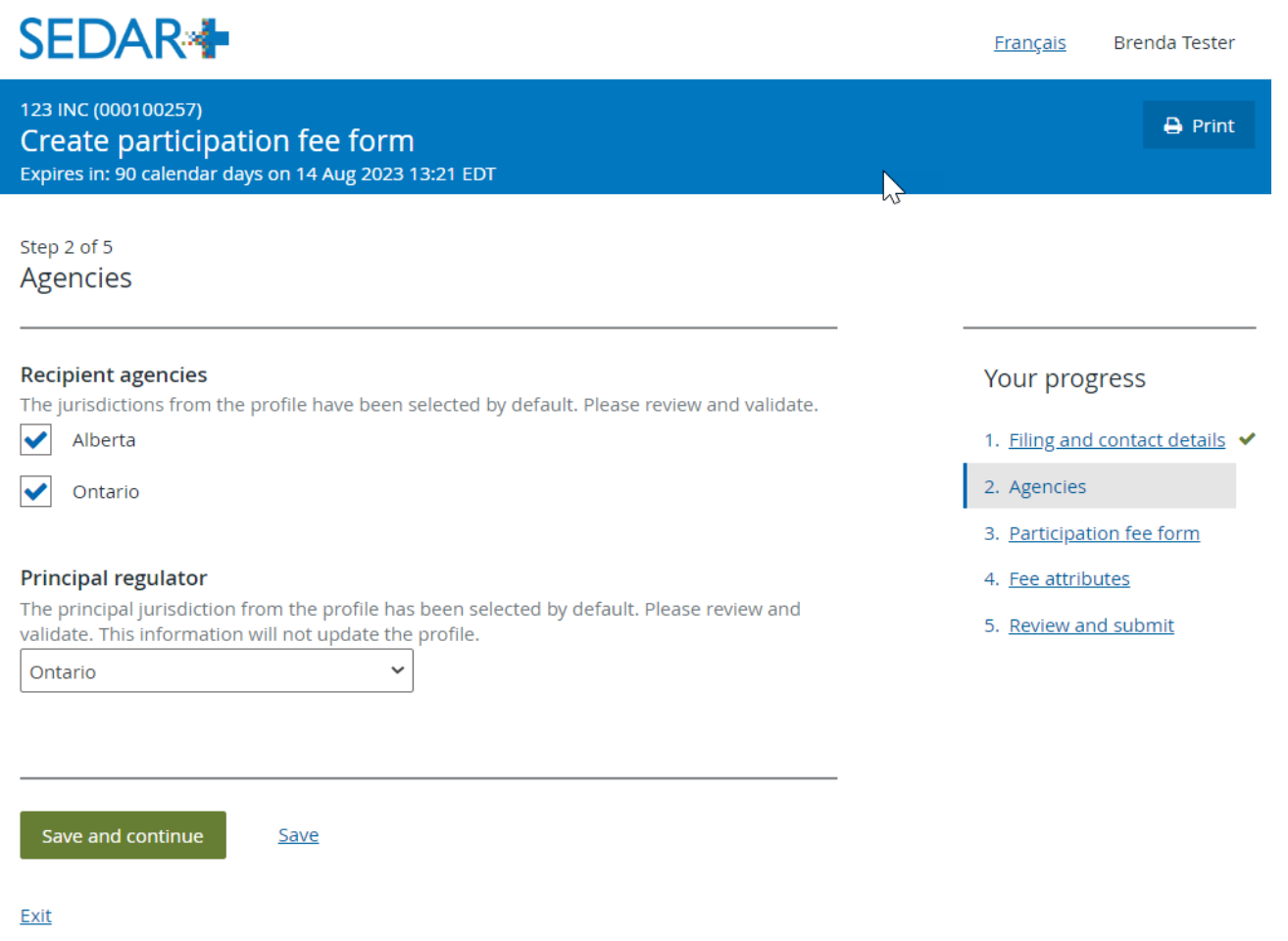

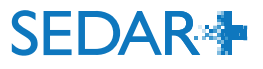

- A dropdown menu will display both the AB and ON forms
- Only need to enter data once

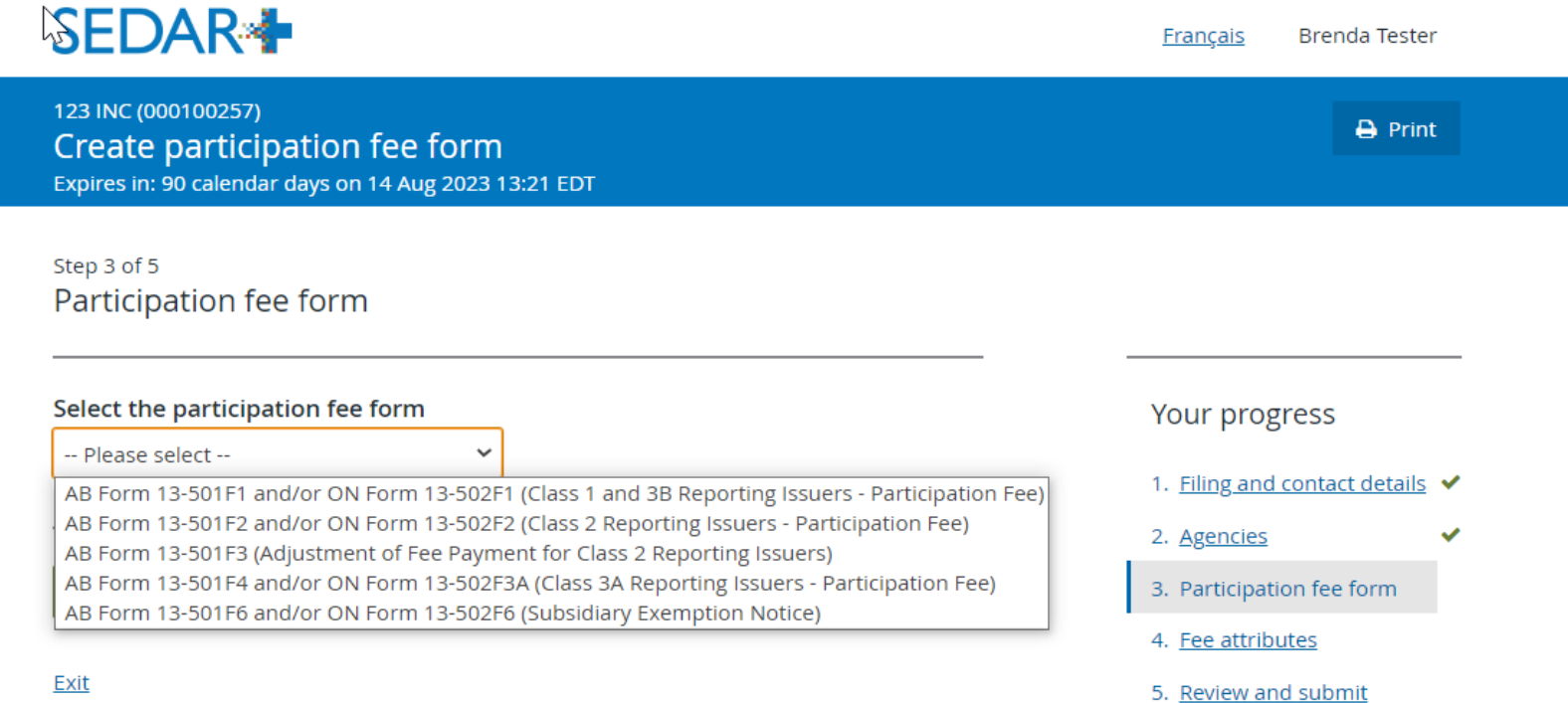

- Enter date of the previous financial year
- Select the type of reporting issuer, in this case Class 1 or 3B

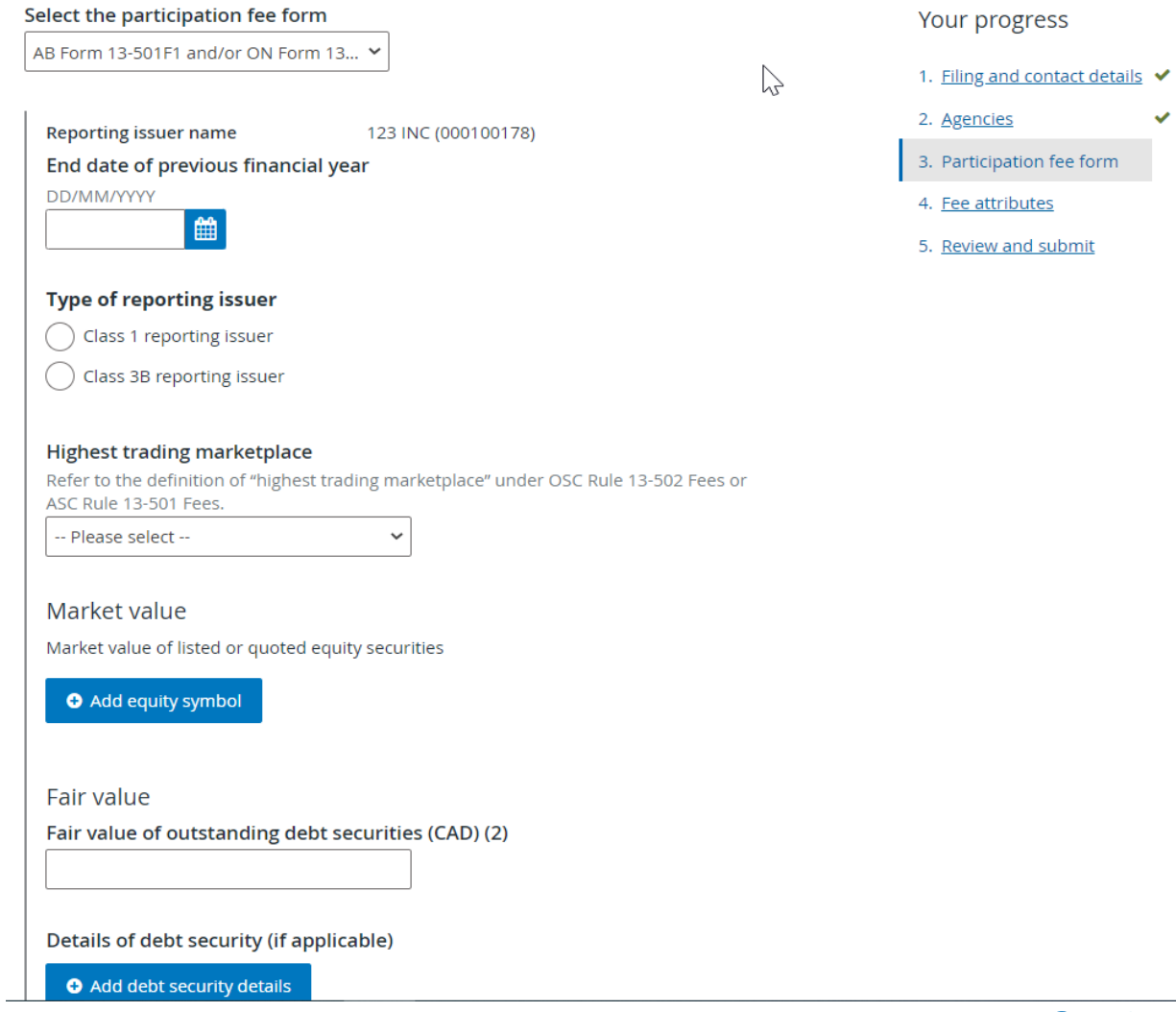

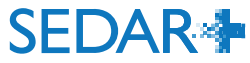

 $\checkmark$ 

- Display after entry of the reporting period data
- Have the ability to edit before submitting to fee calculator

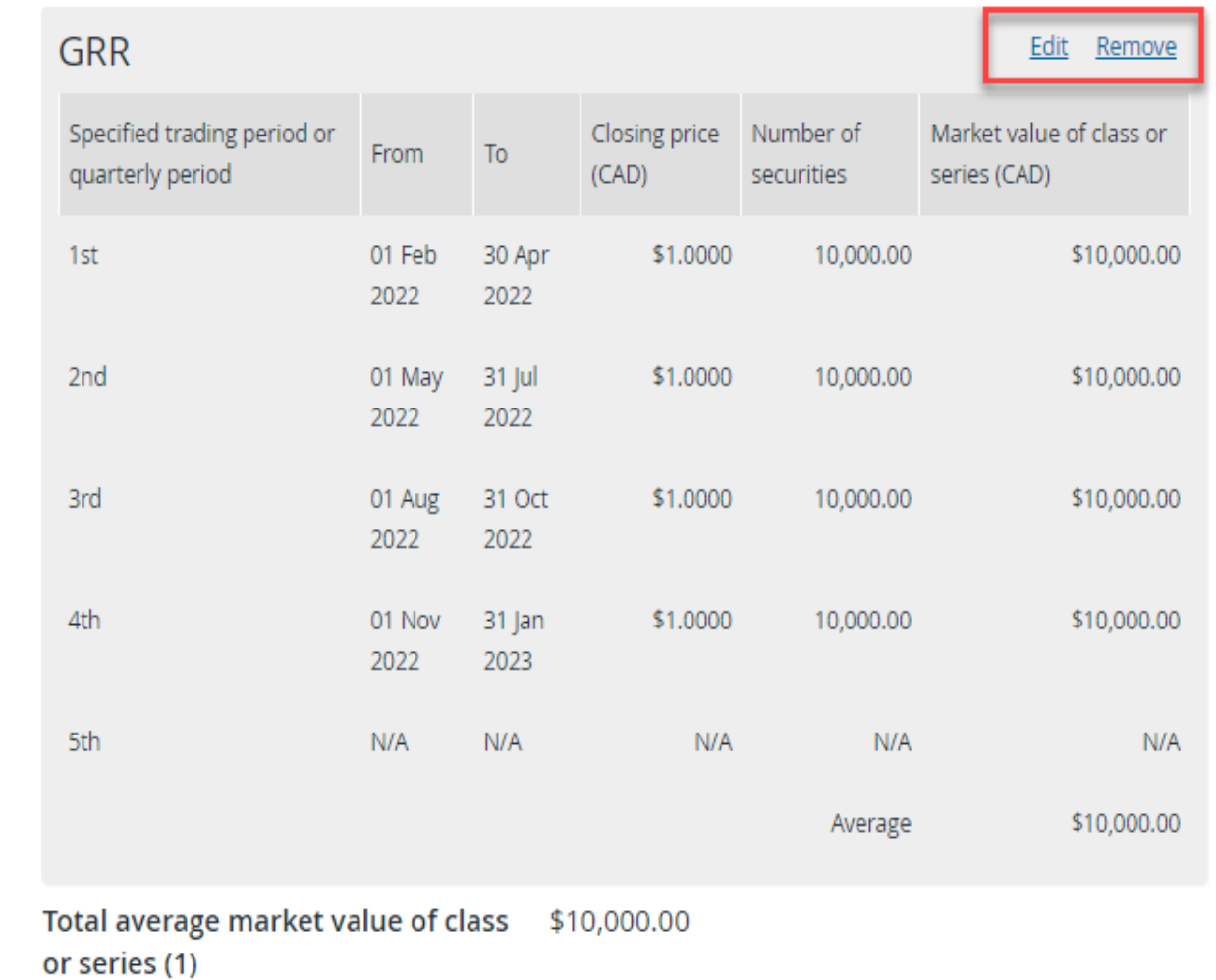

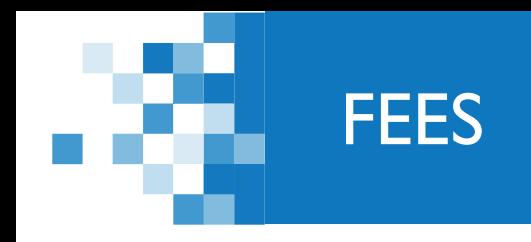

### SEDAR+ calculates the fees due on the filing at the time of submission

### **SEDAR<sup>\*</sup> Brenda Tester** Français Fee summary and payment **A** Print Create participation fee form for 123 INC (000100257) **Filing category** Continuous disclosure **Filing type** Participation fee form Filing sub-type AB Form 13-501F1 and/or ON Form 13-502F1 (Class 1 and 3B Reporting Issuers - Participation Fee) Fees All fees are in Canadian Dollar (CAD) Fee type Amount Jurisdiction Description Filing fee \$400.00 Alberta AB Form 13-501F1 and/or ON Form 13-502F1 (Class 1 and 3B Reporting Issuers - Participation Fee) Ontario AB Form 13-501F1 and/or ON Form 13-502F1 (Class 1 and 3B Reporting Issuers - Participation Fee) Filing fee \$750.00 \$1,150.00 **Total fees Balance to be paid** \$1,150.00 Payment details Currency Canadian Dollar (CAD) Amount \$1,150.00 **Client Reference (if applicable) Payment Method** Electronic funds transfer (EFT)  $\checkmark$

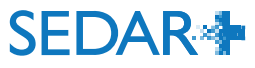

### FILING CONFIRMATION

- On submission, a payment receipt is attached to the filing and emailed to the main contact on the filing
- PDF for each participation fee form is produced

### **SEDAR<sup>\*</sup>**

123 INC (000100257) Create participation fee form

Submitted at 16 May 2023 17:16 EDT

Participation fee form (06000227-00000001)

Your filing has been submitted. You can view the filing under Submitted work on your dashboard.

> Participation fee form ASC Form 13-501F1 for 123 INC - 16 May 2023.PDF OSC Form 13-502F1 for 123 INC - 16 May 2023.PDF

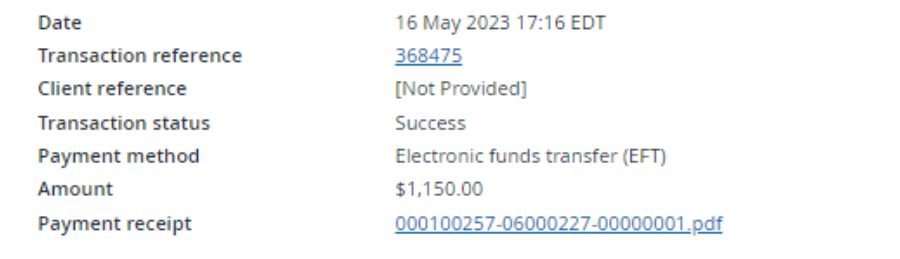

Take me to my dashboard

### PARTICIPATION FEE FORM PRODUCED

 $\omega$  DOI Name:

> Type Mark Eaui **Tel S** Closis<br>day of

Numb<br>at the

5th S Closin<br>of the<br>quoted Numb<br>at the Mark Avera

(Repe<br>(and a<br>financ

Fair:

Example of ASC Form 13-501F1 PDF produced from the filing

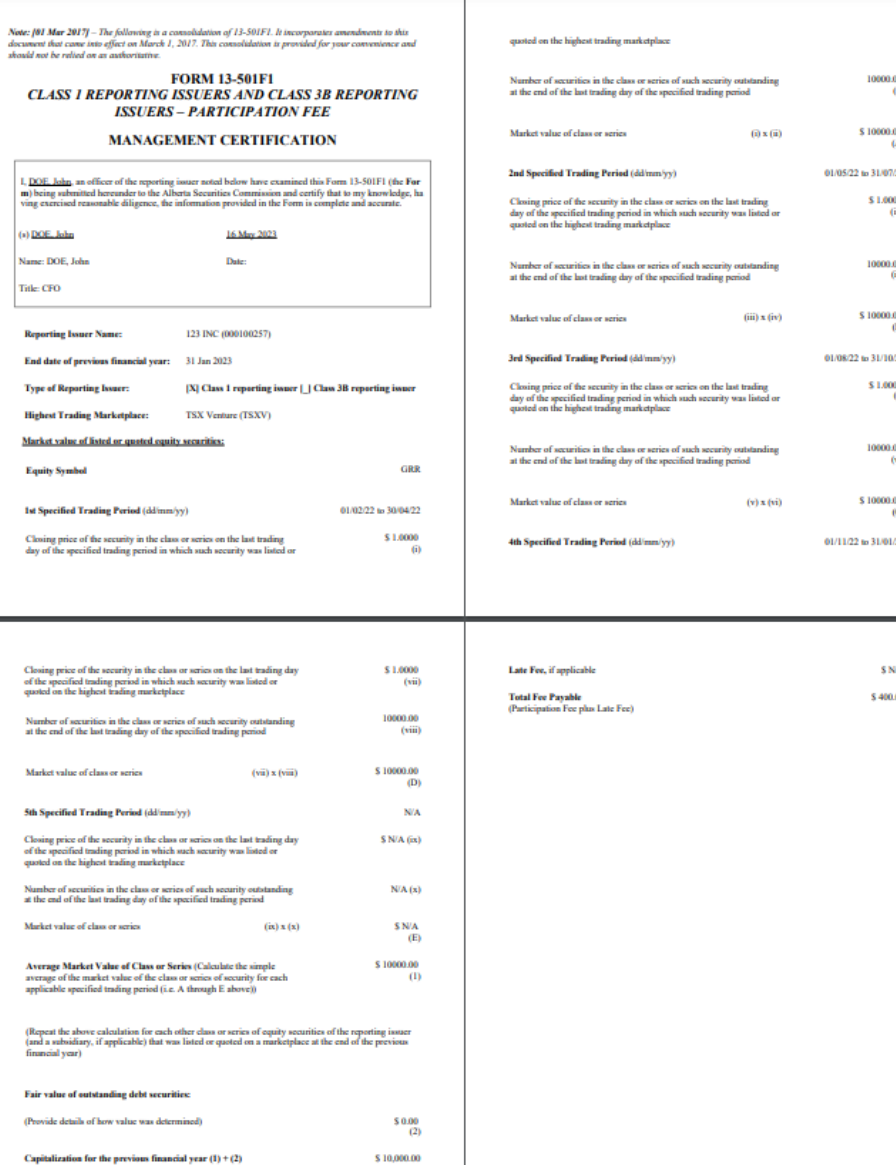

**SEDAR4** 

VIEW PARTICIPATION FEE FORM

Public view of the filing

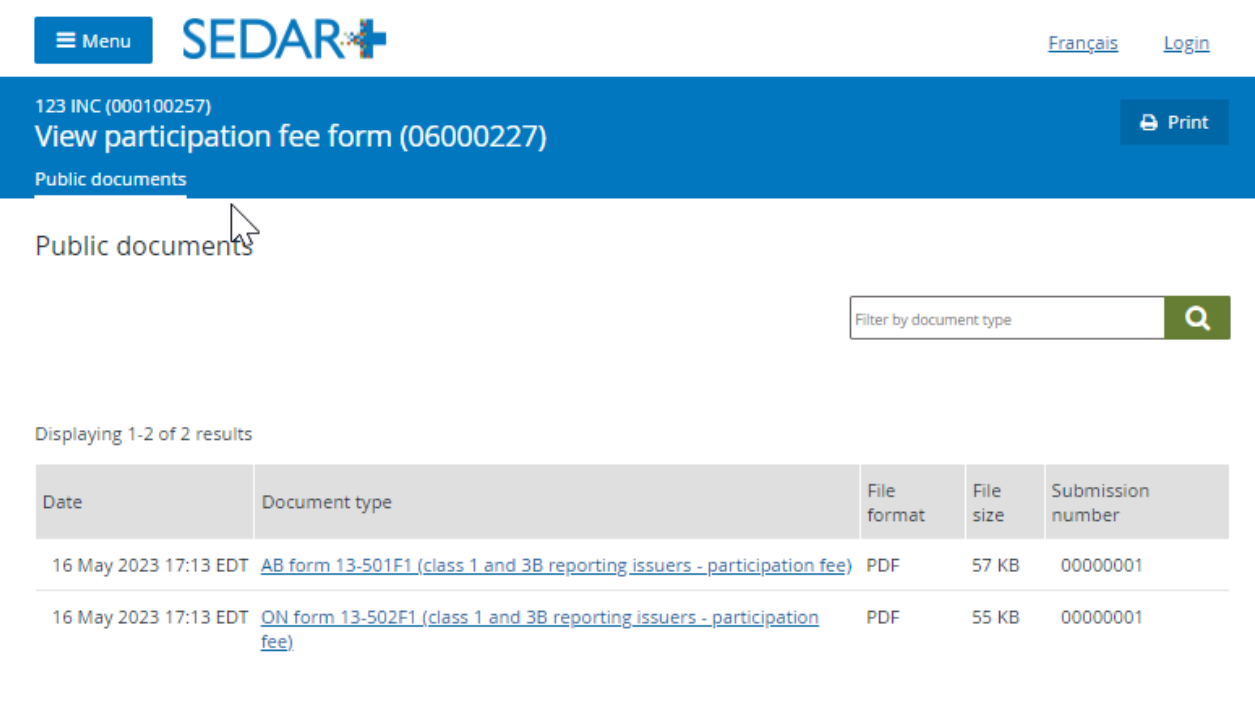

Exit

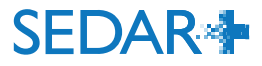

### From the Investment Fund Group select funds applicable to the filing

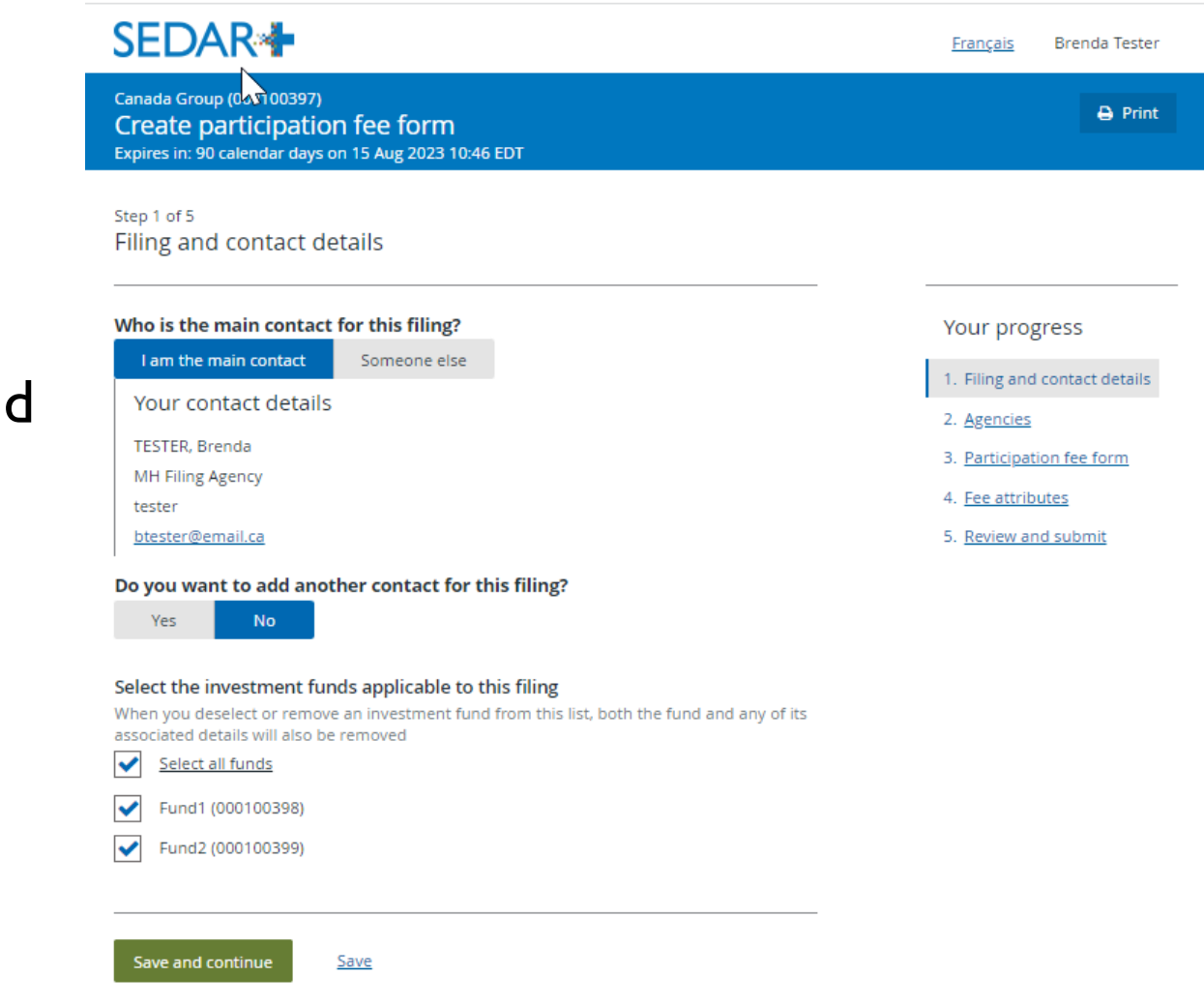

*AB* PARTICIPATION FEE FORM – INVESTMENT FUNDS

Exit

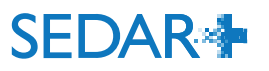

**AB PARTICIPATION FEE FORM – INVESTMENT FUNDS** 

### Fees are charged per fund

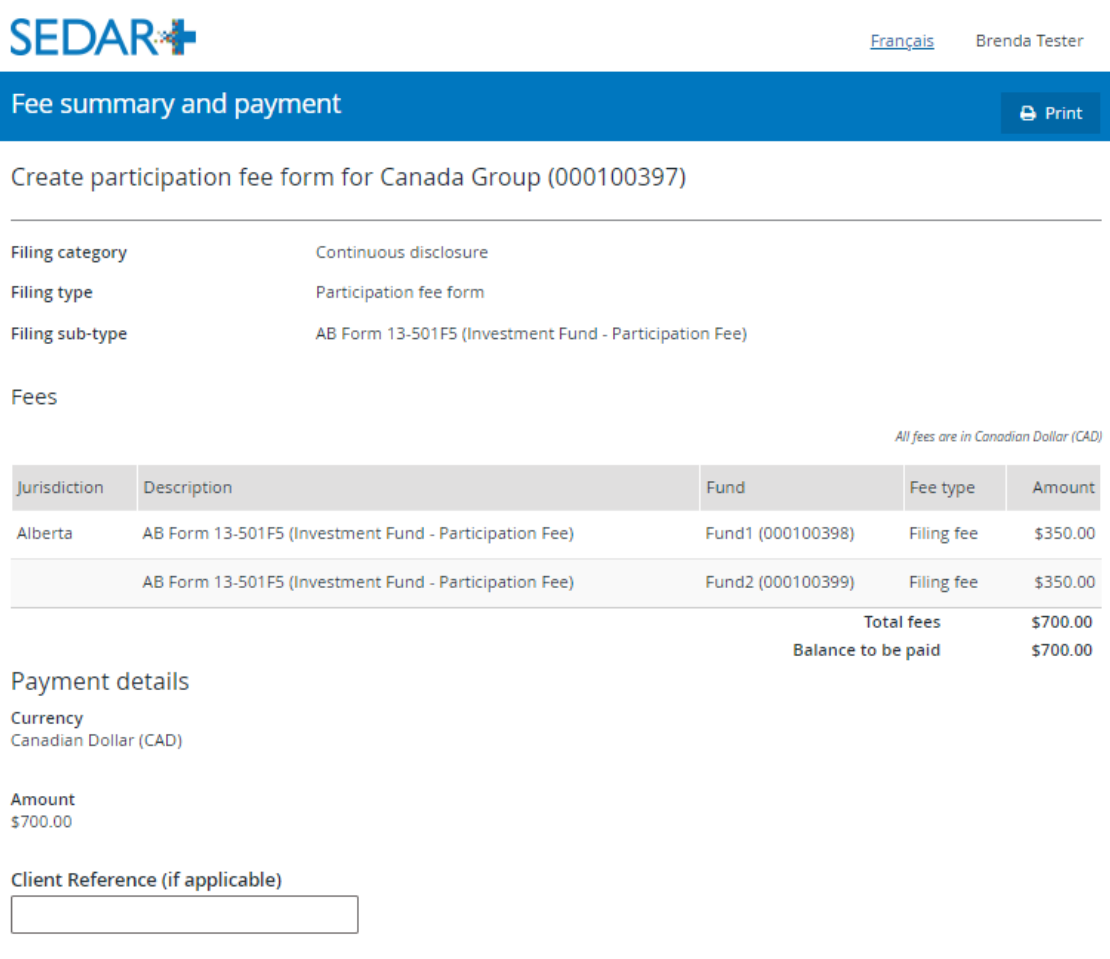

#### **Payment Method**

Electronic funds transfer (EFT)  $\checkmark$ 

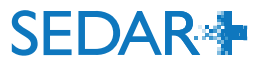

Canada Group (000100397) Create participation fee form

Submitted at 17 May 2023 13:10 EDT

### Participation fee form (06000317-00000001)

Your filing has been submitted. You can view the filing under Submitted work on your dashboard.

Participation fee form ASC Form 13-501F5 for Canada Group - 17 May 2023.PDF

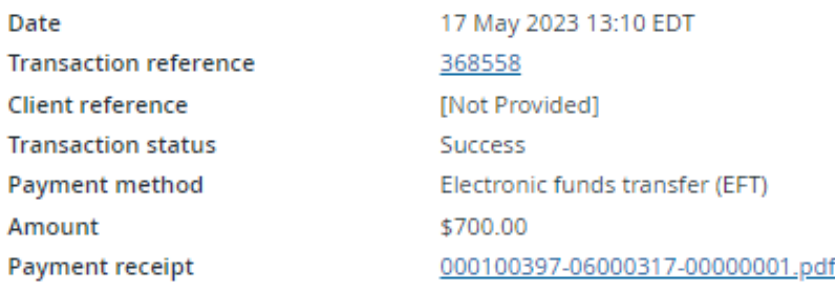

Take me to my dashboard

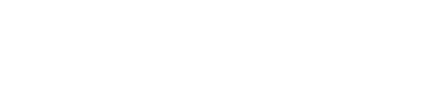

**SEDAR4** 

### Filing confirmation includes a link to the PDF form

*AB* PARTICIPATION FEE FORM – INVESTMENT FUNDS

**FORM 13-501F5 INVESTMENT FUND - PARTICIPATION FEE** 

### Form 13-501F5 displays schedule A for funds included on the form

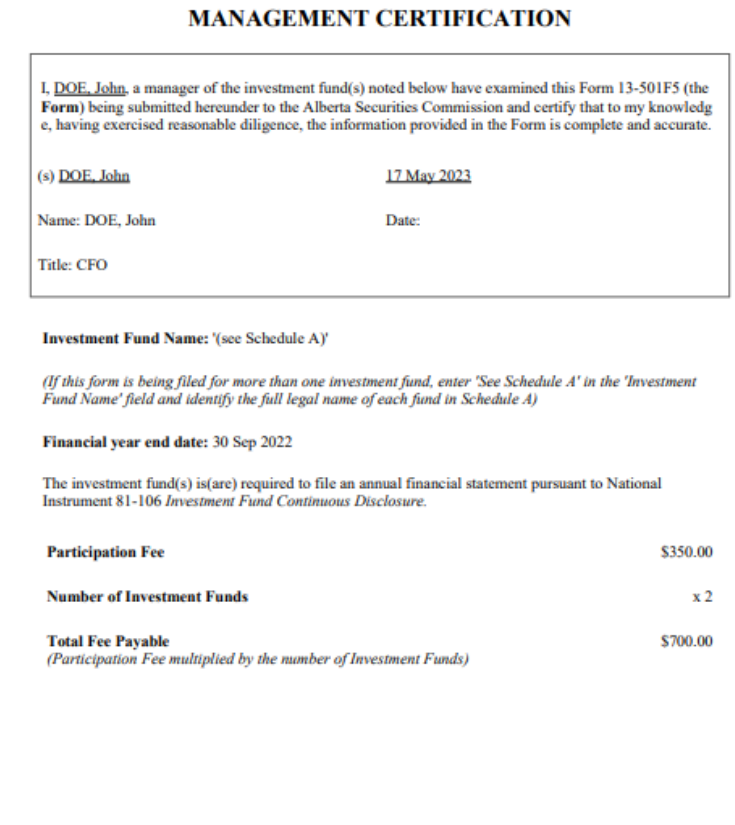

#### **Schedule A**

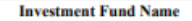

Fund1 (000100398)

Fund2 (000100399)

(Enter the full legal name of each investment fund included in this form)

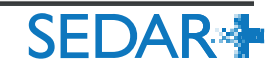

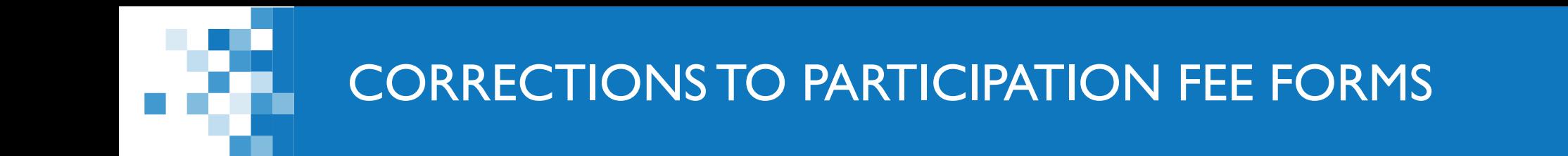

- Participation fee forms cannot be amended or maintained in SEDAR+
- Any changes would require the creation of a new filing and prompt a new fee payment
- Filers will need to request a fee exception from each jurisdiction or pay the fees again and request a refund afterwards
- More information on requesting a fee exception can be found on the SEDAR+ Help Centre via the following link to [What is a fee exception?](https://pre.sedarplus.ca/onlinehelp/fees-payments-and-refunds/fees/faqs-about-fees/what-is-a-fee-exception/?hilite=exception%20code)

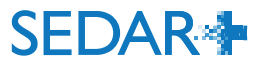

# QUESTIONS?

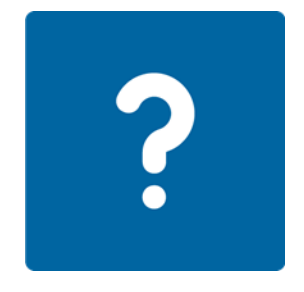

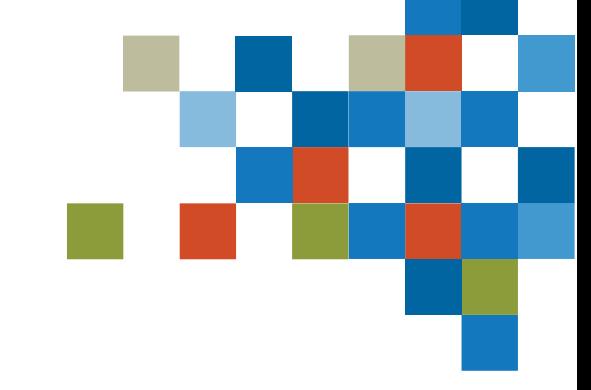

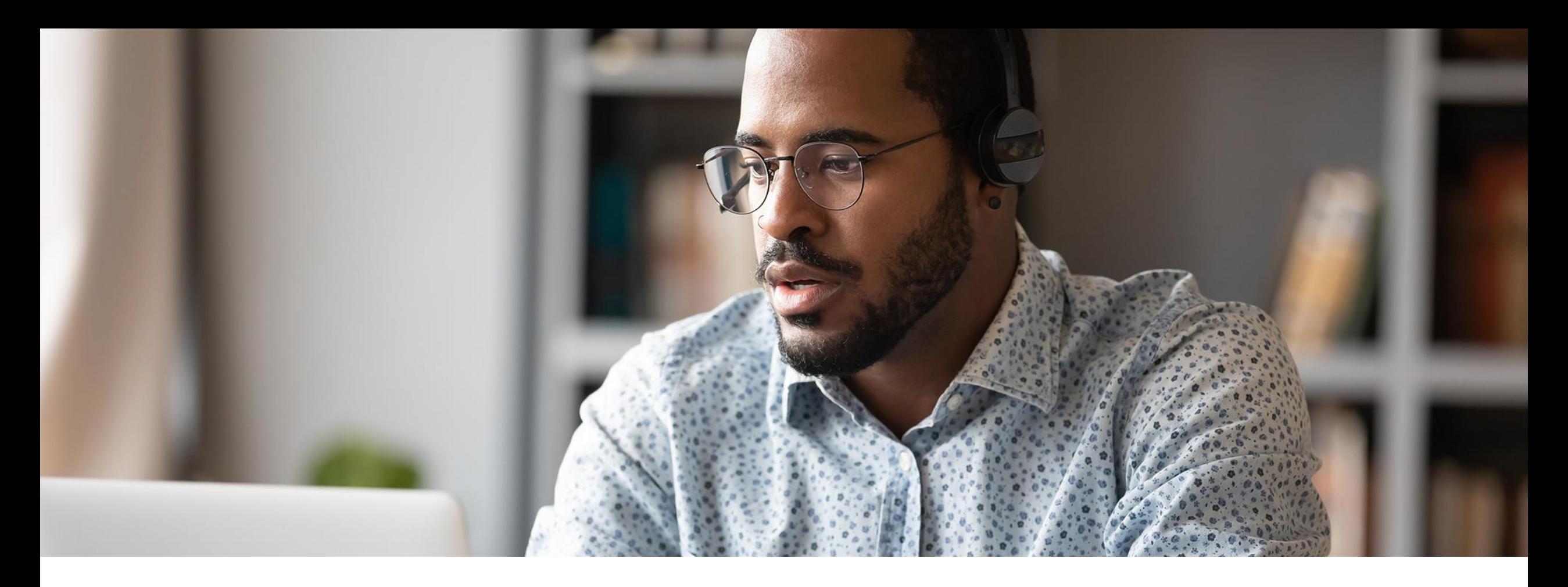

From your Dashboard, select 'Your Profiles'

- Click on the link for the profile you are filing for
- Select 'Actions' on the profile detail's view page

**Maintain profile** 

- Select 'Exempt market offerings'
- Select 'Create report of exempt distribution (Form 45-106F1)'

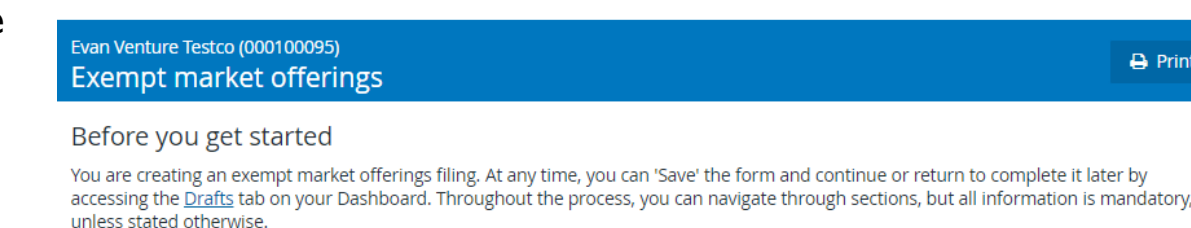

Please refer to Help Centre for further details.

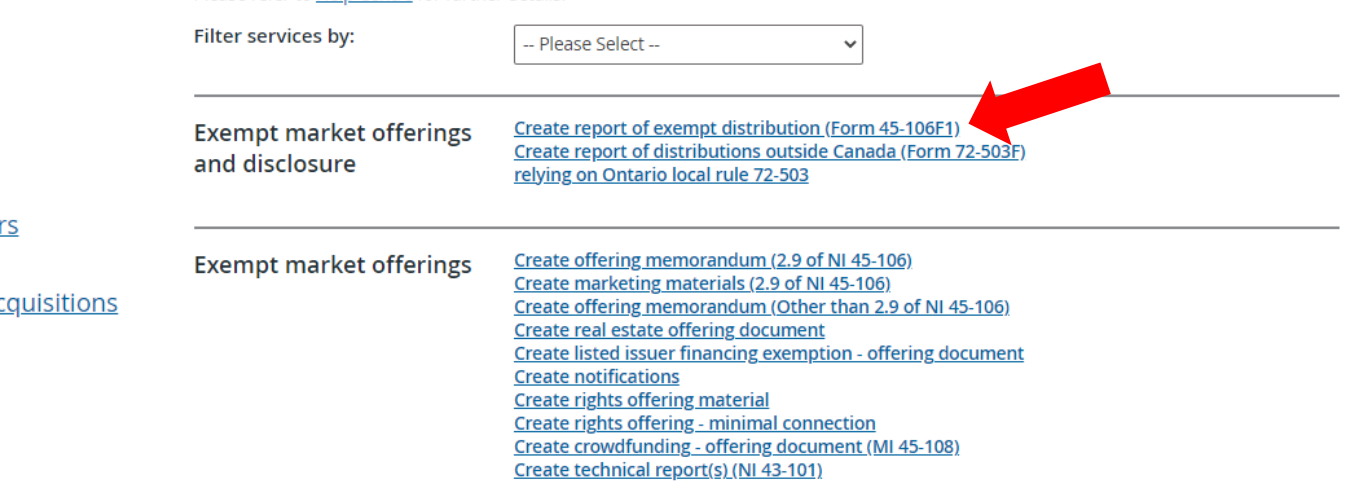

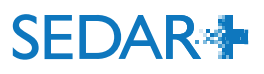

 $\rightarrow$  Print

### **Actions**

### Maintain company profile

### **Filings** Exempt market offerings Securities offerings **Applications, pre-filings and waiver** Continuous disclosure Third party filings and securities ao

### Authority **Request filing authority**

- Select 'Create report of exempt distribution (Form 45-106F1)' from the dropdown menu.
- Click 'Create report of exempt distribution (Form 45-106F1)'

### **SEDAR<sup>\*</sup>**

Evan Venture Testco (000100095) Create report of exempt distribution

### Before you get started

If you are relying on BCI 45-505, report the distribution using other exempt market offering filings e.g. Annual Financial Statements - Non-Reporting Issuers, Notice of Use of Proceeds, Change in Year End Filings - Non-Reporting Issuers, Alternate Reporting Requirements of Eligible Pooled Funds, and Notifications.

If you are an issuer other than an investment fund relying on a prospectus exemption in OSC Rule 72-503, the OSC would not object to you filing a Form 45-106F1 instead of a Form 72-503F provided (a) you complete Form 45-106F1 within the time frame required for the filing of that form, (b) the Form 45-106F1 includes the information that would otherwise be required in Form 72-503F, (c) Form 45-106F1 is completed in its entirety (including the schedules), and (d) you pay the prescribed filing fee for Form 45-106F1.

At any time, you can 'Save' the form and continue or return to complete it later by accessing the Drafts tab on your Dashboard. Throughout the process, you can navigate through sections, but all information is mandatory, unless stated otherwise.

Please refer to Help Centre for further details.

### Create report of exempt distribution

Create report of exempt distribution (Form 45-106F1)

Create report of exempt distribution (Form 45-106F1)

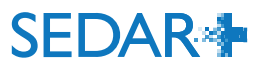

2UAT5688 ASUEF

 $\rightarrow$  Print

Français

#### Step 1 of 16 Information about this filing

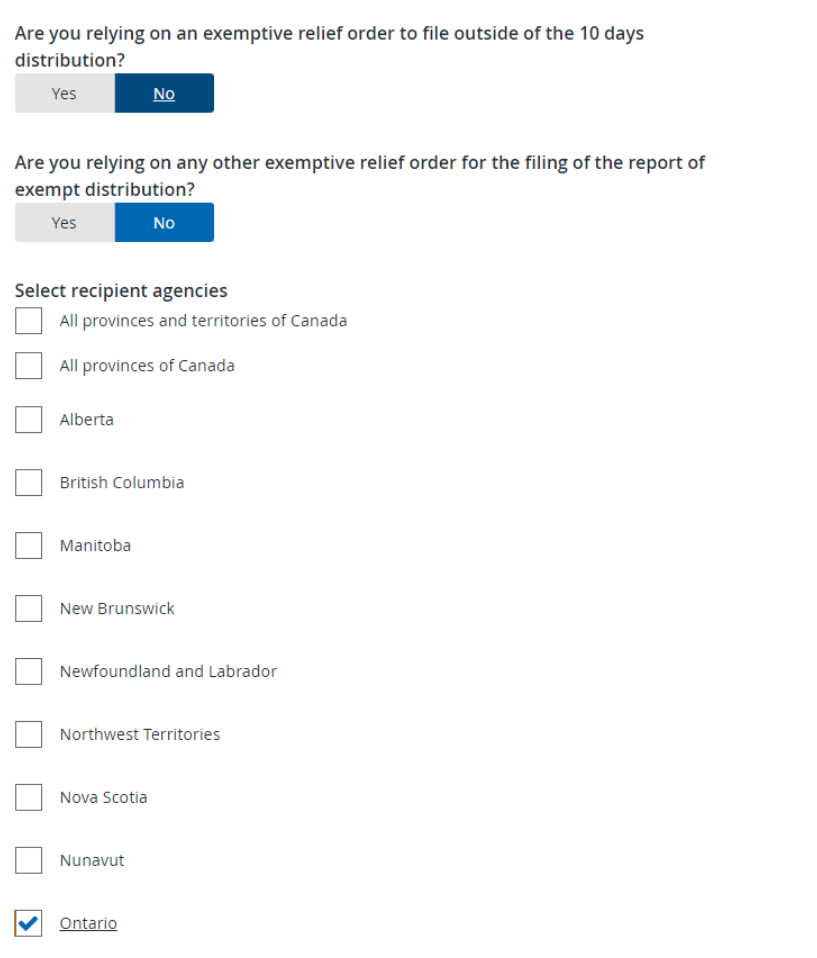

### Your progress

### 1. Information about this filing

- 2. Item 1 Report type
- 3. Item 2 Party certifying the report
- 4. Item 3 Issuer name and other identifiers
- 5. Item 4 Underwriter information
- 6. Item 5 Issuer information
- 7. Item 6 Investment fund issuer information
- 8. Item 7 Information about the distribution
- 9. Item 8 Compensation information
- 10. Item 9 Directors, executive officers and promoters
- 11. Item 10 Certification
- 12. Item 11 Contact Person
- 13. Documents
- 14. Fee attributes
- 15. Review and submit
- 16. Review generated <u>documents</u>
- Answer exemptive relief questions ( 'No' in most cases)
- Select recipient agencies
- Select principal regulator
- Add comments (if applicable)
- Save and continue

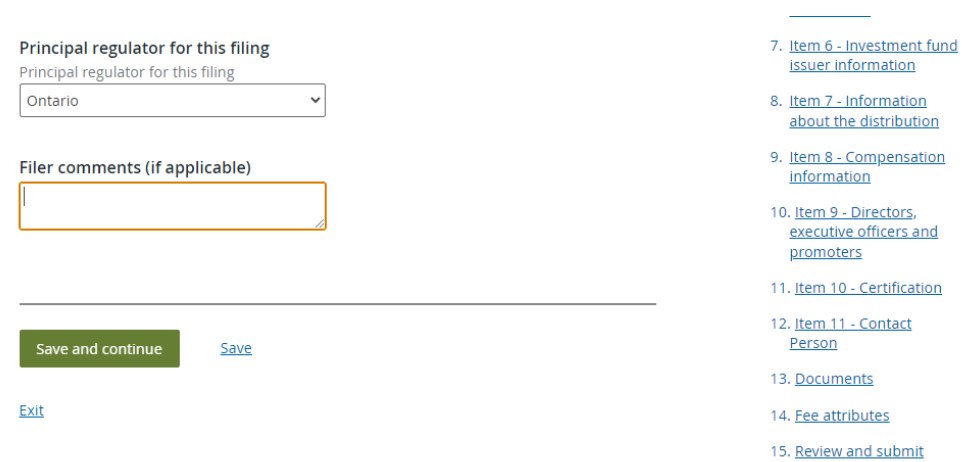

16. Review generated documents

Select Report type 'New' from the dropdown menu

*Note: there is also an option to Amend a previously filed report on BCSC eServices, OSC's E-Portal, or paper*

- Save and continue
- In this case, the Issuer is the Party certifying the report
- Save and continue

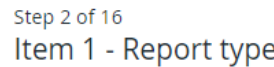

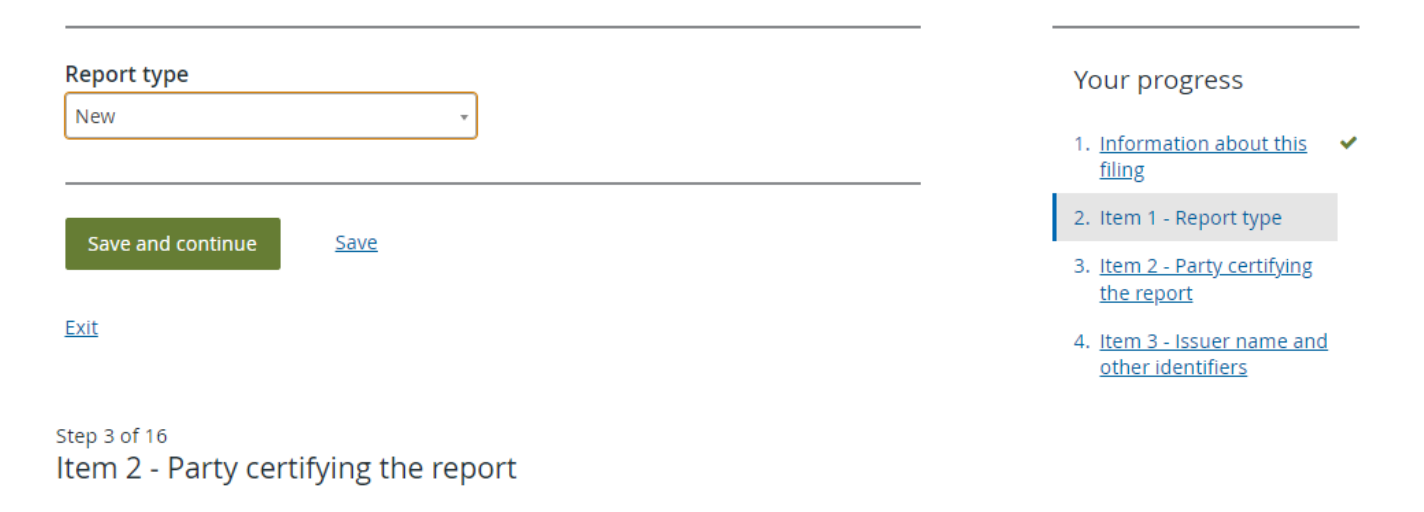

### Indicate the party certifying the report (select only one)

Save

For guidance regarding whether an issuer is an investment fund, refer to section 1.1 of National Instrument 81-106 Investment Fund Continuous Disclosure and the companion policy to NI 81-106. (in Québec, Regulation 81-106 respecting Investment Fund Continuous Disclosure and the Policy Statement to Regulation 81-106 respecting Investment Fund Continuous Disclosure).

Issuer (other than an investment fund)

Save and continue

### Your progress

- 1. Information about this  $\checkmark$ filing
- 2. Item 1 Report type
- 3. Item 2 Party certifying the report
- 4. Item 3 Issuer name and other identifiers
- 5. Item 4 Underwriter information

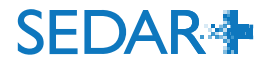

Step 4 of 16

 $\overline{a}$ 

**M** L)

- Issuer name will display on this page, as well as website and LEI, if provided in the profile
- Indicate whether there is a co-issuer ('No' in most cases)
- Save and continue

- Underwriter field is blank in this example because there is no Underwriter
- Save and continue

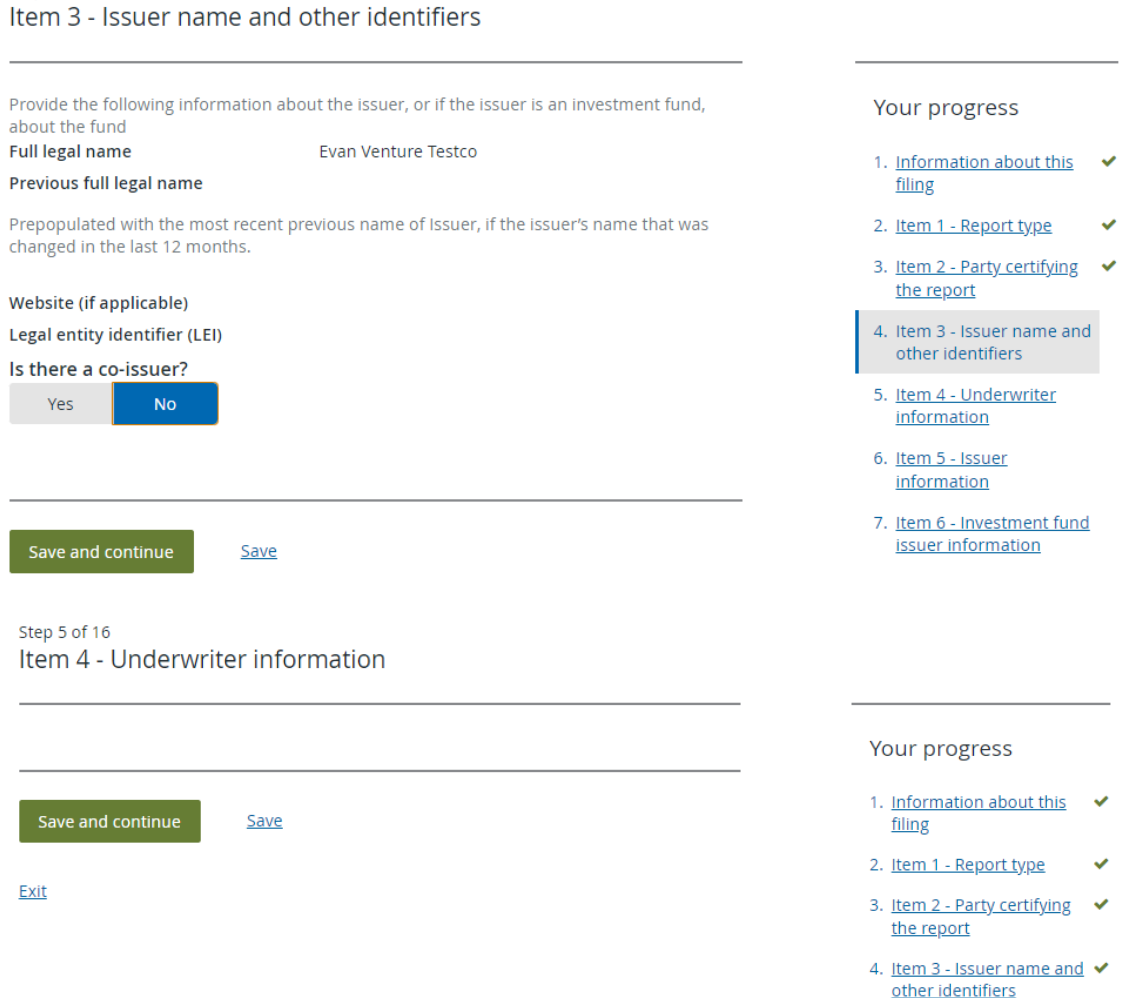

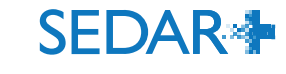

5. Item 4 - Underwriter information

- NAICS industry code will be displayed  $\bullet$ and pulled from the Issuer profile. It can also be changed here.
- Answer the question about the Issuer's  $\bullet$ primary business by selecting applicable dropdown menu items
- Enter the number of employees from  $\bullet$ the range options in the dropdown menu
- The profile number is automatically displayed
- Save and continue  $\bullet$

### Step 6 of 16 Item 5 - Issuer information

### a) Primary industry

Provide the issuer's North American Industry Classification Standard (NAICS) code (6 digits only) that in your reasonable judgment most closely corresponds to the issuer's primary business activity.

### **NAICS industry code**

325410 - Pharmaceutical and medicine manufacturing

### Change

Is the issuer's primary business to invest all or substantially all of its assets in any of the following?

Select all that apply

**×Not applicable** 

b) Number of employees **Number of employees** 

 $100 - 499$ 

c) Profile number 000100095

Save and continue

Save

### Your progress

- 1. Information about this  $\checkmark$ filing
- 2. Item 1 Report type  $\checkmark$
- 3. Item 2 Party certifying ↓ the report
- 4. Item 3 Issuer name and ✔ other identifiers
- 5. Item 4 Underwriter  $\checkmark$ information
- 6. Item 5 Issuer information
- 7. Item 6 Investment fund issuer information
- 8. Item 7 Information about the distribution
- 9. Item 8 Compensation information
- 10. Item 9 Directors, executive officers and promoters
- 11. Item 10 Certification

12. Item 11 - Contact Person

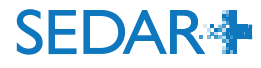

Step 7 of 16 Item 6 - Investment fund issuer information

- Our example is a non-investment fund  $\bullet$ or Issuer filing. Therefore, the Investment fund issuer information is greyed out and not applicable.
- Save and continue  $\bullet$

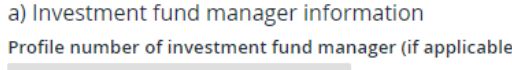

Firm NRD number (if applicable)

Full legal name (if applicable)

b) Type of investment fund

Type of investment fund that most accurately identifies the issuer (select only one) (if applicable)

#### Indicate whether one or both of the following apply to the investment fund (if applicable)

Undertaking for the Collective Investment of Transferable Securities funds (UCITs Funds) are investment funds regulated by the European Union (EU) directives that allow collective investment schemes to operate throughout the EU on a passport basis on authorization from one member state.

#### c) Net asset value (NAV) of the investment fund

#### Net asset value (NAV) of the investment fund (if applicable)

Save

Select the NAV range of the investment fund as of the date of the most recent NAV calculation (Canadian \$).

Date of NAV calculation (if applicable)

#### Your progress

- 1. Information about this  $\mathsf{v}$ filing
- 2. Item 1 Report type  $\checkmark$
- 3. Item 2 Party certifying  $\checkmark$ the report
- 4. Item 3 Issuer name and  $\checkmark$ other identifiers
- 5. Item 4 Underwriter  $\checkmark$ information
- 6. Item 5 Issuer  $\overline{\phantom{0}}$ information

7. Item 6 - Investment fund issuer information

8. Item 7 - Information about the distribution

9. Item 8 - Compensation information

10. Item 9 - Directors, executive officers and promoters

11. Item 10 - Certification

12. Item 11 - Contact Person

13. Documents

14. Fee attributes

15. Review and submit

16. Review generated documents

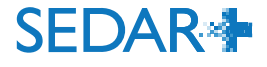

- Select Currency from the dropdown  $\bullet$ menu (e.g., Canadian Dollar)
- Enter the distribution date(s) within an  $\bullet$ acceptable 10 calendar day period. Dates must be less than or equal to the current date.
- Upload or drag and drop your Schedule  $\bullet$ I list of purchaser data using the prescribed CSA template

Step 8 of 16 Item 7 - Information about the distribution

If an issuer located outside of Canada completes a distribution in a jurisdiction of Canada, include in Item 7 and Schedule 1 information about purchasers resident in that jurisdiction of Canada only. Do not include in Item 7 securities issued as payment of commissions or finder's fees, in connection with the distribution, which must be disclosed in Item 8. The information provided in Item 7 must reconcile with the information provided in Schedule 1 of the report.

#### a) Currency

Select the currency or currencies in which the distribution was made. All dollar amounts provided in the report must be in Canadian dollars.

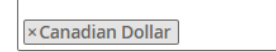

#### b) Distribution dates

State the distribution start and end dates. If the report is being filed for securities distributed on only one distribution date, provide the distribution date as both the start and end dates. If the report is being filed for securities distributed on a continuous basis, include the start and end dates for the distribution period covered by the report. **Start date DD/MM/YYYY** | 篇 16/05/2023

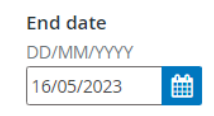

### c) Detailed purchaser information

Schedule 1

Complete Schedule 1 of this form for each purchaser and attach the schedule to the completed report

The Drag and drop here to upload, or browse files

#### Your progress

- 1. Information about this  $\checkmark$ filing
- 2. Item 1 Report type
- 3. Item 2 Party certifying the report
- 4. Item 3 Issuer name and  $\blacktriangledown$ other identifiers
- 5. Item 4 Underwriter information
- 6. Item 5 Issuer information
- 7. Item 6 Investment fund  $\blacktriangledown$ **issuer information**
- 8. Item 7 Information about the distribution
- 9. Item 8 Compensation information
- 10. Item 9 Directors, executive officers and promoters
- 11. Item 10 Certification
- 12. Item 11 Contact Person
- 13. Documents
- 14. Fee attributes
- 15. Review and submit
- 14. Doubour monorstad

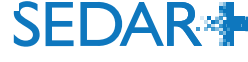

### d) Types of securities distributed

Provide the following information for all distributions reported on a per security basis. Refer to Part A(12) of the Instructions for how to indicate the security code. If providing the CUSIP number, indicate the full 9-digit CUSIP number assigned to the security being distributed.

Add types of securities distributed

#### See description of security types

**Security Code** 

Units (UNT)

**CUSIP** (if applicable)

Enter full 9 digits Committee on Uniform Security Identification Procedures (CUSIP) Number

### **Description of security**

Each UNT consists of 1 Common Share, 1/4 of 1 Common Share Purchase Warrant

**Number of securities** 

3,500,000.0000

#### Single or lowest price (Canadian \$)

0.1000

Highest price (Canadian \$) (if applicable)

Total amount (Canadian \$)

350,000.0000

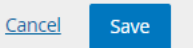

### filing

- 2. Item 1 Report type  $\checkmark$
- 3. Item 2 Party certifying ↓ the report
- 4. Item 3 Issuer name and  $\checkmark$ other identifiers

5. Item 4 - Underwriter  $\checkmark$ information

 $\checkmark$ 

- 6. Item 5 Issuer information
- 7. Item 6 Investment fund  $\checkmark$ issuer information

8. Item 7 - Information about the distribution

9. Item 8 - Compensation information

10. Item 9 - Directors, executive officers and promoters

11. Item 10 - Certification

12. Item 11 - Contact Person

13. Documents

14. Fee attributes

15. Review and submit

16. Review generated documents

- Enter details for securities distributed  $\bullet$ (Security Code, CUSIP, Description, Number, Price, Total Amount) and click 'Save'
- Once saved, the summary will appear as shown in the image below

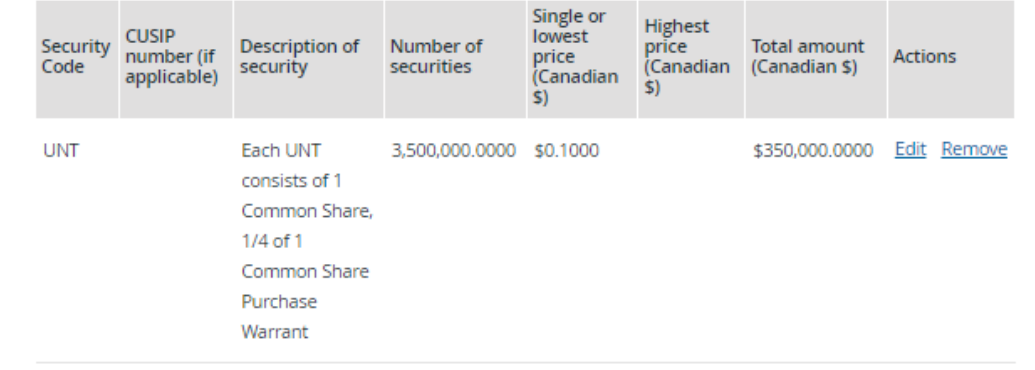

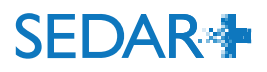

#### e) Details of rights and convertible/exchangeable securities Not applicable If any rights (e.g. warrants, options) were distributed, provide the exercise price and expiry date for each right. If any convertible/exchangeable securities were distributed, provide the conversion ratio and describe any other terms for each convertible/exchangeable security.

### O Add right or convertible/exchangeable security

#### See description of security types

Convertible/exchangeable security code

Warrants (WNT)

### **Underlying Security code**

Common shares (CMS)

Lowest exercise price (Canadian \$)

0.1500

Highest exercise price (Canadian \$) (if applicable)

 $\ddot{\phantom{0}}$ 

**Expiry Date (if applicable)** 

DD/MM/YYYY

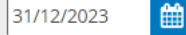

Conversion ratio (if applicable)

 $1:1$ 

Describe other terms (if applicable)

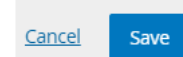

#### 2. Item 1 - Report type  $\checkmark$

- 3. Item 2 Party certifying  $\checkmark$ the report
- 4. Item 3 Issuer name and  $\checkmark$ other identifiers
- 5. Item 4 Underwriter  $\checkmark$ information

 $\checkmark$ 

- 6. Item 5 Issuer **information**
- 7. Item 6 Investment fund  $\blacktriangledown$ issuer information
- 8. Item 7 Information about the distribution
- 9. Item 8 Compensation information
- 10. Item 9 Directors, executive officers and promoters
- 11. Item 10 Certification
- 12. Item 11 Contact Person
- 13. Documents
- 14. Fee attributes
- 15. Review and submit
- 16. Review generated documents
- If applicable, fill in  $\bullet$ Convertible/exchangeable securities section. Otherwise, click 'Not applicable'
- Use '+' to add information  $\bullet$
- Click 'Save'
- Once saved, the summary will appear as shown in the image below

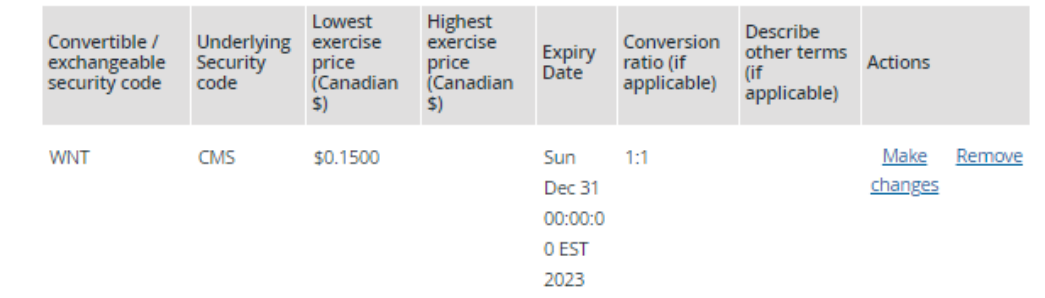

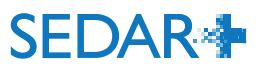

### f) Summary of the distribution by jurisdiction and exemption

State the total dollar amount of securities distributed and the number of purchasers for each jurisdiction of Canada and foreign jurisdiction where a purchaser resides and for each exemption relied on in Canada for that distribution. However, if an issuer located outside of Canada completes a distribution in a jurisdiction of Canada, include distributions to purchasers resident in that jurisdiction of Canada only. This table requires a separate line item for: (i) each jurisdiction where a purchaser resides, (ii) each exemption relied on in the jurisdiction where a purchaser resides, if a purchaser resides in a jurisdiction of Canada, and (iii) each exemption relied on in Canada, if a purchaser resides in a foreign jurisdiction. For jurisdictions within Canada, state the province or territory, otherwise state the country.

O Add distribution by jurisdiction and exemption

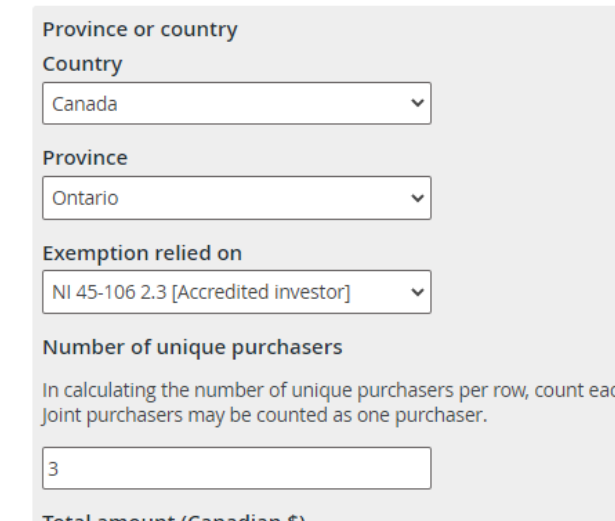

ch purchaser only once.

#### Total amount (Canadian \$)

350,000.0000

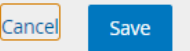

- 2. Item 1 Report type
- 3. Item 2 Party certifying the report
- 4. Item 3 Issuer name and  $\blacktriangledown$ other identifiers

5. Item 4 - Underwriter information

6. Item 5 - Issuer information

7. Item 6 - Investment fund  $\blacktriangledown$ issuer information

8. Item 7 - Information about the distribution

- 9. Item 8 Compensation information
- 10. Item 9 Directors. executive officers and promoters
- 11. Item 10 Certification

12. Item 11 - Contact Person

13. Documents

14. Fee attributes

15. Review and submit

16. Review generated documents

- Add distribution details by jurisdiction and exemption  $\bullet$ using the '+' Add new entries for each jurisdiction and exemption, as applicable
- Click 'Save'  $\bullet$
- Record total number for unique purchasers  $\bullet$
- Save and continue

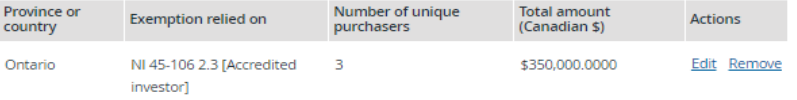

#### **Total dollar amount of securities** \$350,000.0000 distributed

#### Total number of unique purchasers

In calculating the total number of unique purchasers to which the issuer distributed securities, count each purchaser only once, regardless of whether the issuer distributed multiple types of securities to, and relied on multiple exemptions for, that purchaser.

### g) Net proceeds to the investment fund by jurisdiction

**Save** 

If the issuer is an investment fund, provide the net proceeds to the investment fund for each jurisdiction of Canada and foreign jurisdiction where a purchaser resides. If an issuer located outside of Canada completes a distribution in a jurisdiction of Canada, include net proceeds for that jurisdiction of Canada only. For jurisdictions within Canada, state the province or territory, otherwise state the country.

Add net proceeds

Save and continue

Step 9 of 16

Item 8 - Compensation information

- Record compensation information, if any by answering 'Yes'. Otherwise, select 'No'
- Use the '+' to add compensation

- Use this section to record individual or nonindividual compensated parties
- There is an option to indicate registrant status with an NRD lookup, if applicable

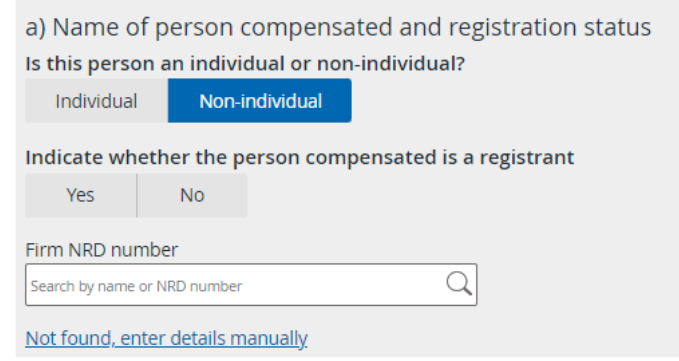

### Provide information for each person (as defined in NI 45-106) (in Québec, Regulation 45-106) to whom the issuer directly provides, or will provide, any compensation in connection with the distribution. Indicate whether any compensation was paid, or will be paid, in connection with the distribution. Yes **No O** Add compensation a) Name of person compensated and registration status Is this person an individual or non-individual? Non-individual **Individual** Full legal name of individual Family name Tester First given name James Secondary given names  $\sqrt{\frac{N}{A}}$ Indicate whether the person compensated facilitated the distribution through a funding portal or an internet-based portal Yes **No**

### Your progress

- 1. <u>Information about this</u>  $\overline{\mathbf{v}}$ filing
- 2. Item 1 Report type  $\checkmark$
- 3. Item 2 Party certifying ↓ the report
- 4. Item 3 Issuer name and  $\checkmark$ other identifiers
- 5. Item 4 Underwriter  $\checkmark$ information
- 6. Item 5 Issuer ◡ information
- 7. Item 6 Investment fund  $\blacktriangledown$ issuer information
- 8. Item 7 Information Α about the distribution
- 9. Item 8 Compensation information
- 10. Item 9 Directors, executive officers and promoters
- 11. Item 10 Certification
- 12. Item 11 Contact Person
- 13. Documents
- 1.4 Eas attributor

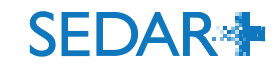

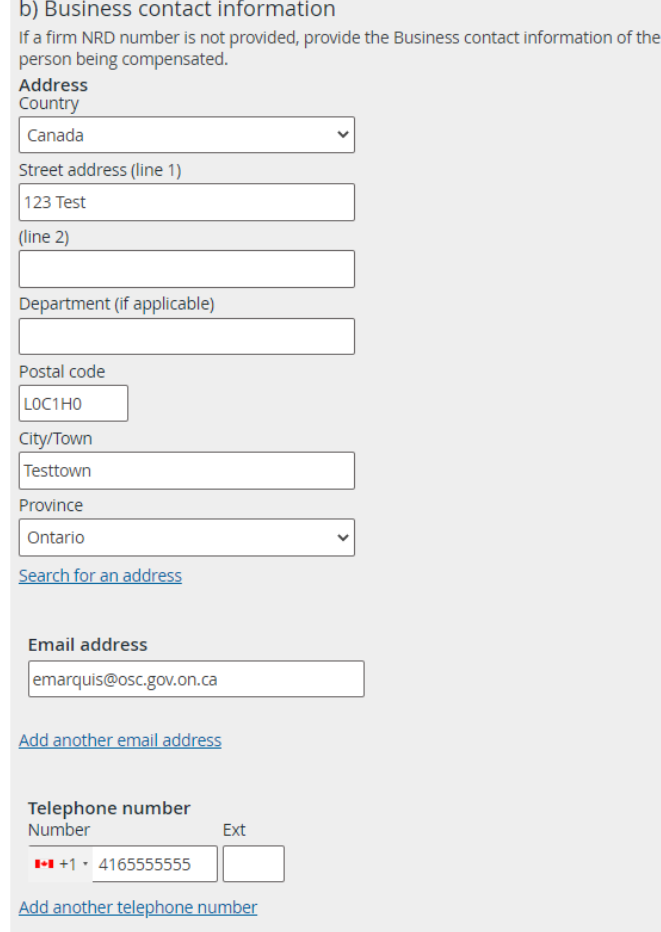

#### c) Relationship to issuer or investment fund manager

Indicate the person's relationship with the issuer or investment fund manager (select all that apply). Refer to the meaning of 'connected' in Part B(2) of the Instructions and the meaning of 'control' in section 1.4 of NI 45-106 (in Québec, Regulation 45-106) for the purposes of completing this section.

Your progress

1. Information about this  $\blacktriangleright$ filing 2. Item 1 - Report type

 $\bullet$ 

- 3. <u>Item 2 Party certifying</u> ↓ the report
- 4. Item 3 Issuer name and  $\checkmark$ other identifiers
- 5. Item 4 Underwriter  $\bullet$ information
- 6. Item 5 Issuer information
- 7. Item 6 Investment fund  $\checkmark$ issuer information
- 8. Item 7 Information  $\mathbf{A}$ about the distribution
- 9. Item 8 Compensation information
- 10. Item 9 Directors, executive officers and promoters
- 11. Item 10 Certification
- 12. Item 11 Contact Person
- 13. Documents
- 14. Fee attributes
- 15. Review and submit
- 16. Review generated documents
- If an NRD number is not provided for a compensated party, business contact information is required and can be entered in this section
- Enter the relationship to the issuer or  $\bullet$ investment fund manager from the dropdown
- Once saved, it will appear as shown below  $\bullet$

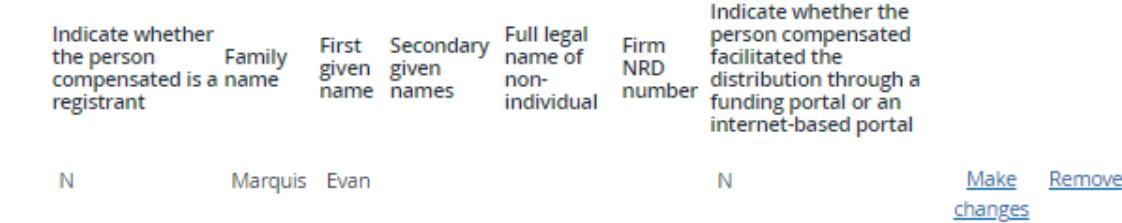

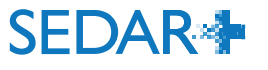

x Connected with the issuer or investment fund manager

- Record the compensation details in this  $\bullet$ section whether it is cash, securities or other
- Click 'Save'  $\bullet$

Note: An orange caution triangle icon in the previous section, in 'Your progress' indicates something is incomplete and needs to be populated before the report can be finalized

### d) Compensation details

Provide details of all compensation paid, or to be paid, to the person identified in Item 8(a) in connection with the distribution. Provide all amounts in Canadian dollars. Include cash commissions, securities-based compensation, gifts, discounts or other compensation. Do not report payments for services incidental to the distribution, such as clerical, printing, legal or accounting services. An issuer is not required to ask for details about, or report on, internal allocation arrangements with the directors, officers or employees of a non-individual compensated by the issuer.

#### **Cash commissions paid**

10.000.0000

#### Value of all securities distributed as compensation (if applicable)

Provide the aggregate value of all securities distributed as compensation, excluding options, warrants or other rights exercisable to acquire additional securities of the issuer. Indicate the security codes for all securities distributed as compensation, including options, warrants or other rights exercisable to acquire additional securities of the issuer.

#### Security codes (if applicable)

- Please select --

Describe terms of warrants, options or other rights (if applicable)

Other compensation (if applicable) Do not include deferred compensation.

Describe other compensation (if applicable)

**Total compensation paid** 

Save

Cancel

10.000.0000

Check box if the person will or may receive any deferred compensation (describe the terms below) (if applicable)

#### **YOUr progress**

- 1. Information about this filing
- 2. Item 1 Report type
- 3. Item 2 Party certifying the report
- 4. Item 3 Issuer name and  $\checkmark$ other identifiers
- 5. Item 4 Underwriter information
- 6. Item 5 Issuer information
- 7. Item 6 Investment fund  $\blacktriangledown$ issuer information
- 8. Item 7 Information about the distribution
- 9. Item 8 Compensation *information*

10. Item 9 - Directors, executive officers and promoters

11. Item 10 - Certification

12. Item 11 - Contact Person

13. Documents

14. Fee attributes

15. Review and submit

16. Review generated documents

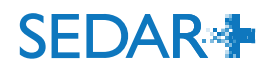

- Depending on the answer to the dropdown  $\bullet$ menu option in this section, a Schedule 2 may be required. In this case, subsequent fields are greyed out because our sample Issuer is a Reporting issuer in Canada.
- If Schedule 2 is required, items 9a) and b) may  $\bullet$ be completed to produce the Schedule 2 which is auto-generated based on those data inputs

### Step 10 of 16

Item 9 - Directors, executive officers and promoters

### Indicate whether the issuer is any of the following (select the one that applies - if more than one applies, select only one)

Reporting issuer in a jurisdiction of Ca... ∨

### a) Directors, executive officers and promoters of the issuer

Provide the following information for each director, executive officer and promoter of the issuer. For locations within Canada, state the province or territory, otherwise state the country.

### b) Promoter information

c) Residential address of each individual

#### Schedule 2 to Form 45-106F1

Complete Schedule 2 of this form providing the full residential address for each individual listed in Item 9(a) and (b). Schedule 2 also requires information to be provided about control persons.

The information in this schedule will not be placed on the public file of any securities regulatory authority or regulator. However, freedom of information legislation may require the securities regulatory authority or regulator to make this information available if requested.

a) General information

Name of issuer

Evan Venture Testco

Certification date of the report

### Your progress

- 1. Information about this  $\checkmark$ filing
- 2. Item 1 Report type  $\checkmark$
- 3. Item 2 Party certifying ↓ the report
- 4. Item 3 Issuer name and ↓ other identifiers
- 5. Item 4 Underwriter  $\checkmark$ information
- 6. Item 5 Issuer  $\checkmark$ information
- 7. Item 6 Investment fund  $\checkmark$ issuer information
- 8. Item 7 Information  $\checkmark$ about the distribution
- 9. Item 8 Compensation information
- 10. Item 9 Directors, executive officers and promoters

11. Item 10 - Certification

12. Item 11 - Contact Person

Items 9a) - c) are greyed out because they are  $\bullet$ not required in this example

#### b) Promoter information

c) Residential address of each individual

#### Schedule 2 to Form 45-106F1

Complete Schedule 2 of this form providing the full residential address for each individual listed in Item 9(a) and (b). Schedule 2 also requires information to be provided about control persons.

The information in this schedule will not be placed on the public file of any securities regulatory authority or regulator. However, freedom of information legislation may require the securities regulatory authority or regulator to make this information available if requested. a) General information

Name of issuer

**Evan Venture Testco** 

Certification date of the report

b) Business contact information of Chief Executive Officer

Email address (if applicable) Mandatory if CEO email is not provided in Item 10 or 11 of report

text@text.text

#### Telephone number (if applicable)

Mandatory if CEO telephone number is not provided in Item 10 or 11 of report Number Ext

#### c) Residential address of directors, executive officers, promoters, and control persons of the issuer

Provide the following information for each individual that is a director, executive officer, promoter or control person of the issuer at the time of the distribution. If the promoter or control person is not an individual, provide the following information for each director and executive officer of the promoter and control person. This information is not publicly available.

#### Your progress

- 1. Information about this  $\checkmark$ filing
- 2. Item 1 Report type  $\checkmark$
- 3. Item 2 Party certifying  $\blacktriangledown$ the report
- 4. Item 3 Issuer name and  $\blacktriangleright$ other identifiers
- 5. Item 4 Underwriter  $\mathbf{v}$ information
- 6. Item 5 Issuer  $\overline{\mathbf{v}}$ information
- 7. Item 6 Investment fund  $\vee$ issuer information
- 8. Item 7 Information  $\checkmark$ about the distribution
- 9. <u>Item 8 Compensation</u> information
- 10. Item 9 Directors. executive officers and promoters

11. Item 10 - Certification

12. Item 11 - Contact Person

13. Documents

14. Fee attributes

15. Review and submit

16. Review generated documents

Save

Step 10 of 16

### If required, add Directors, Officers, Promoters using the 'Add non-individual' and 'Add Individual' options. Enter name/address details and indicate the relationship.

- Click 'Save'.  $\bullet$
- See next slide to see how this information is displayed once added

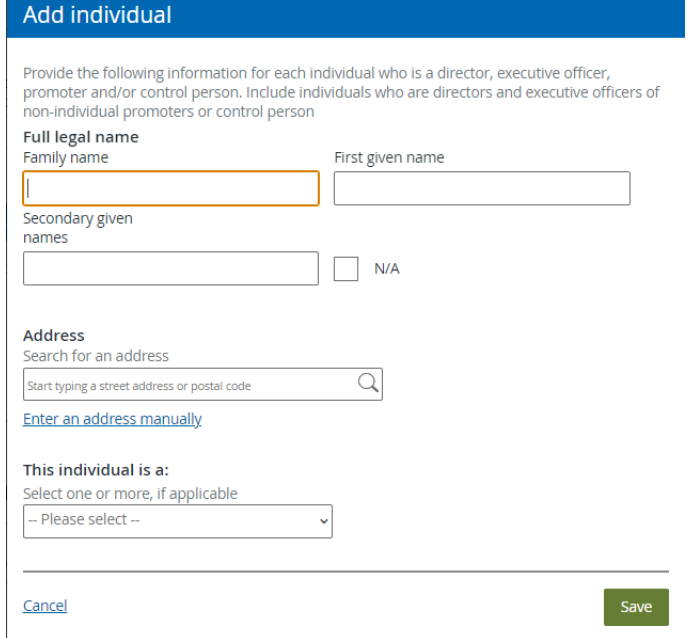

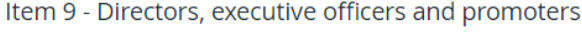

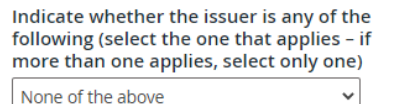

If the issuer is none of the above select this and complete Item  $9$  (a) – (c).

### Add non-individual

Use 'Add non-individual' to populate item 9a and Schedule 2, as applicable Add individual

Use 'Add individual' to populate items 9a, 9b and Schedule 2, as applicable a) Directors, executive officers and promoters of the issuer

Provide the following information for each director, executive officer and promoter of the issuer. For locations within Canada, state the province or territory, otherwise state the country.

### b) Promoter information

If the promoter listed above is not an individual, provide the following information for each director and executive officer of the promoter. For locations within Canada, state the province or territory, otherwise state the country. For 'Relationship to promoter' indicate Director or Executive

### c) Residential address of each individual

#### Schedule 2 to Form 45-106F1

Complete Schedule 2 of this form providing the full residential address for each individual listed in Item 9(a) and (b). Schedule 2 also requires information to be provided about control persons.

The information in this schedule will not be placed on the public file of any securities regulatory authority or regulator. However, freedom of information legislation may require the securities regulatory authority or regulator to make this information available if requested.

### Your progress

- 1. Information about this  $\blacktriangleright$ filing
- 2. Item 1 Report type  $\checkmark$
- 3. Item 2 Party certifying  $\sqrt{}$ the report
- 4. Item 3 Issuer name and  $\checkmark$ other identifiers
- 5. Item 4 Underwriter ✓ information
- 6. Item 5 Issuer V information
- 7. Item 6 Investment fund  $\checkmark$ issuer information
- 8. Item 7 Information  $\checkmark$ about the distribution
- 9. Item 8 Compensation Α information

10. Item 9 - Directors, executive officers and promoters

- 11. Item 10 Certification
- 12. Item 11 Contact Person
- 13. Documents
- 14. Fee attributes
- 15. Review and submit

#### **Add individual**

promoter and/or control person. Include individuals who are directors and executive officers of non-individual promoters or control person **Full legal name** Family name First given name Tester lane Secondary given names  $\vee$  N/A **Address** Country Canada Street address (line 1) 123 Test  $(line 2)$ Department (if applicable) Postal code LOC1HO City/Town Testtown Province Ontario Search for an address This individual is a: Select one or more, if applicable  $\times$ Director Save Cancel

Provide the following information for each individual who is a director, executive officer,

Use 'Add individual' to populate items 9a, 9b and Schedule 2, as applicable

### a) Directors, executive officers and promoters of the issuer

Provide the following information for each director, executive officer and promoter of the issuer. For locations within Canada, state the province or territory, otherwise state the country.

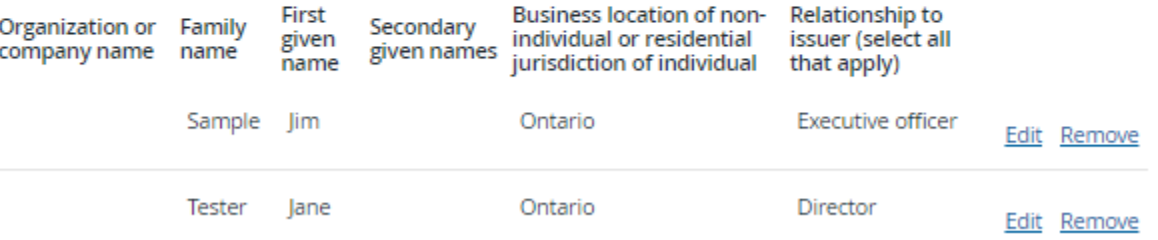

### c) Residential address of directors, executive officers, promoters, and control persons of the issuer

Provide the following information for each individual that is a director, executive officer, promoter or control person of the issuer at the time of the distribution. If the promoter or control person is not an individual, provide the following information for each director and executive officer of the promoter and control person. This information is not publicly

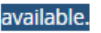

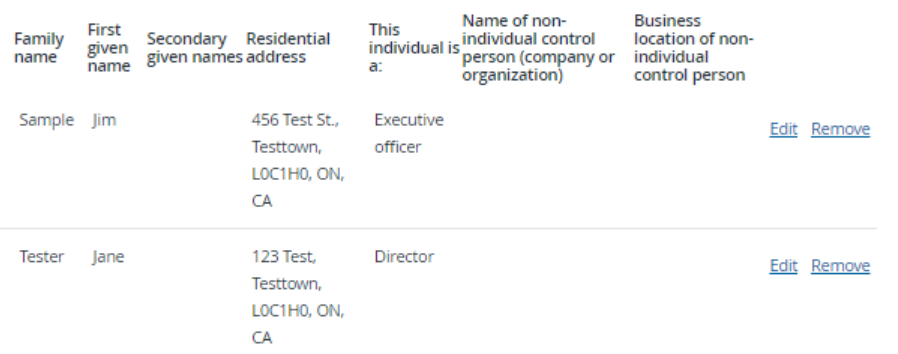

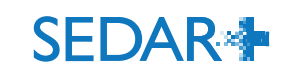

#### **Add individual**

promoter and/or control person. Include individuals who are directors and executive officers of non-individual promoters or control person **Full legal name** Family name First given name Tester lane Secondary given names  $\vee$  N/A **Address** Country Canada Street address (line 1) 123 Test  $(line 2)$ Department (if applicable) Postal code LOC1HO City/Town Testtown Province Ontario Search for an address This individual is a: Select one or more, if applicable  $\times$ Director Save Cancel

Provide the following information for each individual who is a director, executive officer,

Use 'Add individual' to populate items 9a, 9b and Schedule 2, as applicable

### a) Directors, executive officers and promoters of the issuer

Provide the following information for each director, executive officer and promoter of the issuer. For locations within Canada, state the province or territory, otherwise state the country.

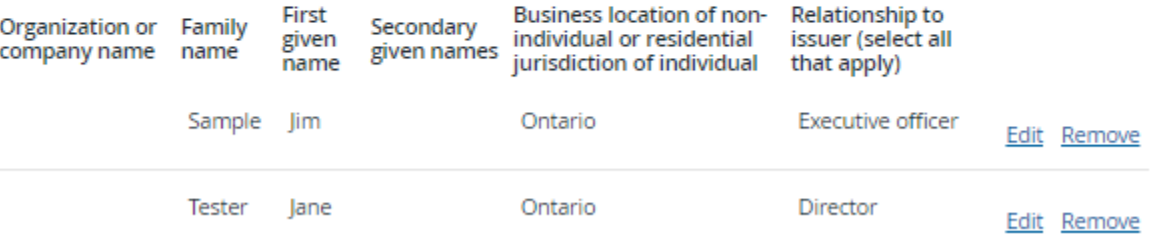

### c) Residential address of directors, executive officers, promoters, and control persons of the issuer

Provide the following information for each individual that is a director, executive officer, promoter or control person of the issuer at the time of the distribution. If the promoter or control person is not an individual, provide the following information for each director and executive officer of the promoter and control person. This information is not publicly

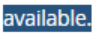

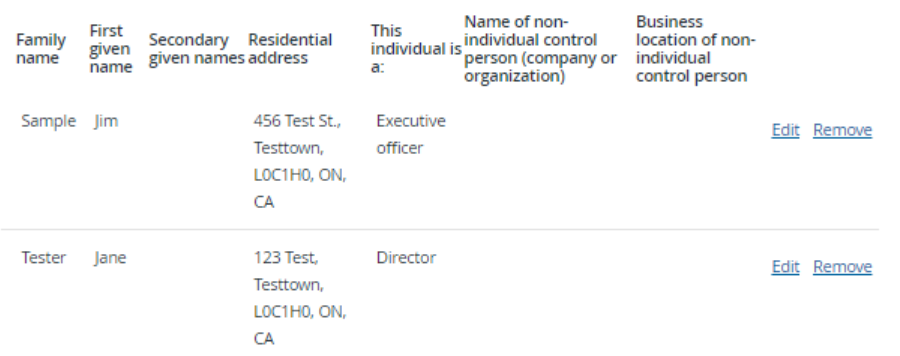

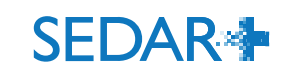

Enter the certification date and business contact information for the CEO (if not provided in Item  $\bullet$  $10$  or  $11)$ 

### a) General information

Name of issuer

Evan Mortgage Investment Corporation

Certification date of the report 'Certification date of the report' must be entered.

DD/MM/YYYY

雦 17/05/2023

b) Business contact information of Chief Executive Officer

### Email address (if applicable)

Mandatory if CEO email is not provided in Item 10 or 11 of report

Jim@testco.ca

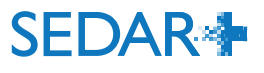

Step 11 of 16 Item 10 - Certification

Provide the following certification and business contact information of an officer, director or agent of the issuer or underwriter. If the issuer or underwriter is not a company, an individual who performs functions similar to that of a director or officer may certify the report. For example, if the issuer is a trust, the report may be certified by the issuer's trustee. If the issuer is an investment fund, a director or officer of the investment fund manager (or, if the investment fund manager is not a company, an individual who performs similar functions) may certify the report if the director or officer has been authorized to do so by the investment fund.

The certification may be delegated, but only to an agent that has been authorized by an officer or director of the issuer or underwriter to prepare and certify the report on behalf of the issuer or underwriter. If the report is being certified by an agent on behalf of the issuer or underwriter, provide the applicable information for the agent in the boxes below.

If the individual completing and filing the report is different from the individual certifying the report, provide the name and contact details for the individual completing and filing the report in Item 11.

The signature on the report must be in typed form rather than handwritten form. The report may include an electronic signature provided the name of the signatory is also in typed form.

Securities legislation requires an issuer or underwriter that makes a distribution of securities under certain prospectus exemptions to file a completed report of exempt distribution.

By completing the information below, I certify, on behalf of the issuer/underwriter/investment fund manager, to the securities regulatory authority or regulator, as applicable, that I have reviewed this report and to my knowledge, having exercised reasonable diligence, the information provided in this report is true and, to the extent required, complete.

Name of issuer/underwriter/investment fund manager/agent

Filing Agent Test Firm

#### **Full legal name**

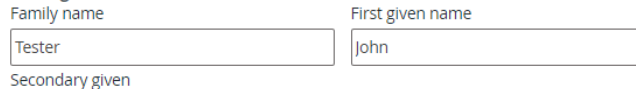

names

 $\checkmark$  $N/A$  Your progress

1. Information about this filing

2. Item 1 - Report type

- 3. Item 2 Party certifying ت the report
- 4. Item 3 Issuer name and ↓ other identifiers
- 5. Item 4 Underwriter  $\checkmark$ information
- 6. Item 5 Issuer  $\checkmark$ information
- 7. Item 6 Investment fund ↓ issuer information
- 8. Item 7 Information  $\overline{\phantom{a}}$ about the distribution
- 9. Item 8 Compensation  $\sqrt{}$ information
- 10. Item 9 Directors.  $\checkmark$ executive officers and promoters
- 11. Item 10 Certification
- 12. Item 11 Contact Person
- 13. Documents
- 14. Fee attributes
- 15. Review and submit
- 16. Review generated documents

Enter the certification page details. In this example, a  $\bullet$ filing agent and their details.

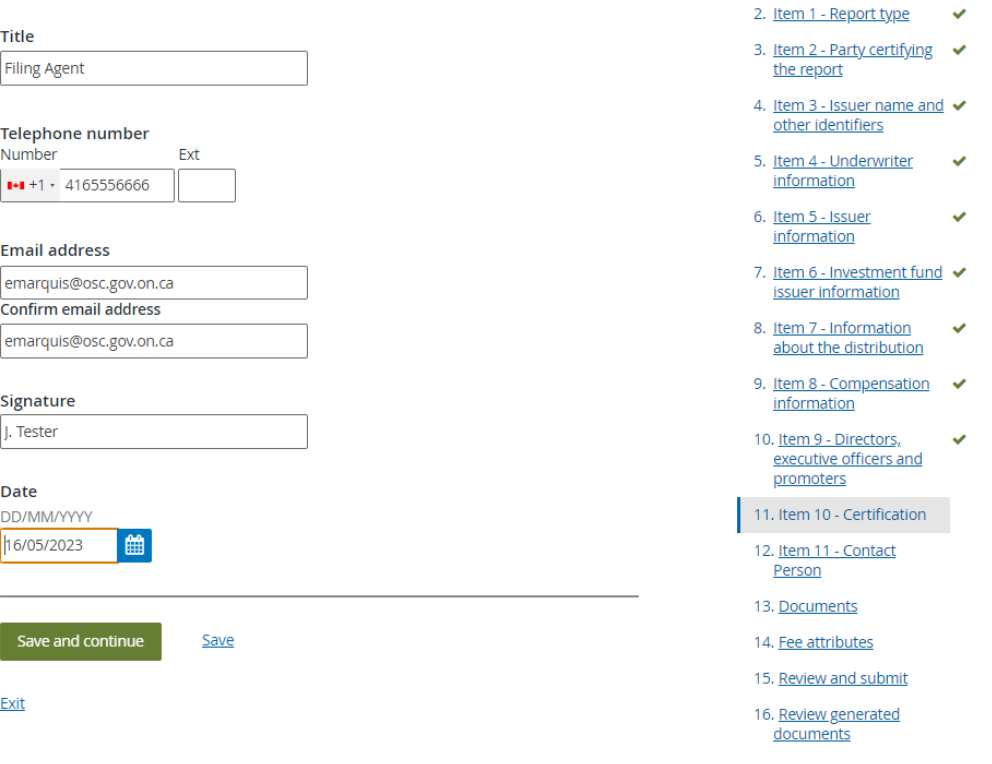

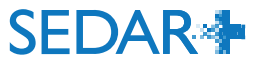

- Indicate contact person is same as person  $\bullet$ certifying report. Otherwise, answer 'No' and populate details.
- Save and continue  $\bullet$

Step 12 of 16 Item 11 - Contact person

Provide the following business contact information for the individual that the securities regulatory authority or regulator may contact with any questions regarding the contents of this report, if different than the individual certifying the report in Item 10.

lsel

#### Same as individual certifying the report

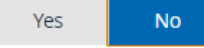

#### Who is the main contact for this filing?

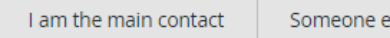

#### Do you want to add another contact for this filing?

**No** Yes

### Step 12 of 16

#### Item 11 - Contact Person

Provide the following business contact information for the individual that the securities regulatory authority or regulator may contact with any questions regarding the contents of this report, if different than the individual certifying the report in Item 10.

#### Same as individual certifying the report

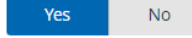

### Notice - Collection and use of personal information

The personal information required under this form is collected on behalf of and used by the securities regulatory authority or regulator under the authority granted in securities legislation for the purposes of the administration and enforcement of the securities legislation. If you have any questions about the collection and use of this information, contact the securities regulatory authority or regulator in the local jurisdiction(s) where the report is filed, at the address(es) listed at the end of this form.

Schedules 1 and 2 may contain personal information of individuals and details of the distribution(s). The information in Schedules 1 and 2 will not be placed on the public file of any securities regulatory authority or regulator. However, freedom of information legislation may require the securities regulatory authority or regulator to make this information available if requested.

By signing this report, the issuer/underwriter confirms that each individual listed in Schedule 1 or 2 of the report who is resident in a jurisdiction of Canada:

a) has been notified by the issuer/underwriter of the delivery to the securities regulatory authority or regulator of the information pertaining to the individual as set out in Schedule 1 or 2, that this information is being collected by the securities regulatory authority or regulator under the authority granted in securities legislation, that this information is being collected for the purposes of the administration and enforcement of the securities legislation of the local jurisdiction, and of the title, business address and business telephone number of the public official in the local jurisdiction, as set out in this form, who can answer questions about the security regulatory authority's or regulator's indirect collection of the information, and

b) has authorized the indirect collection of the information by the securities regulatory authority or regulator.

Save

#### Save and continue

#### Your progress

- 1. Information about this  $\blacktriangleright$ filing
- 2. Item 1 Report type
- 3. Item 2 Party certifying the report
- 4. Item 3 Issuer name and  $\checkmark$ other identifiers
- 5. Item 4 Underwriter  $\checkmark$ information
- 6. Item 5 Issuer information
- 7. Item 6 Investment fund  $\blacktriangledown$ issuer information
- 8. Item 7 Information about the distribution
- 9. Item 8 Compensation  $\sqrt{}$ information
- 10. Item 9 Directors, executive officers and promoters
- 11. Item 10 Certification
- 12. Item 11 Contact Person
- 13. Documents
- 14. Fee attributes
- 15. Review and submit
- 16. Review generated documents

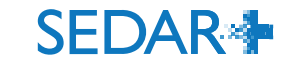

- On this screen, you can reference previously filed documents such as Offering Memoranda using the search function displayed
- Click 'Save' once added
- Save and continue

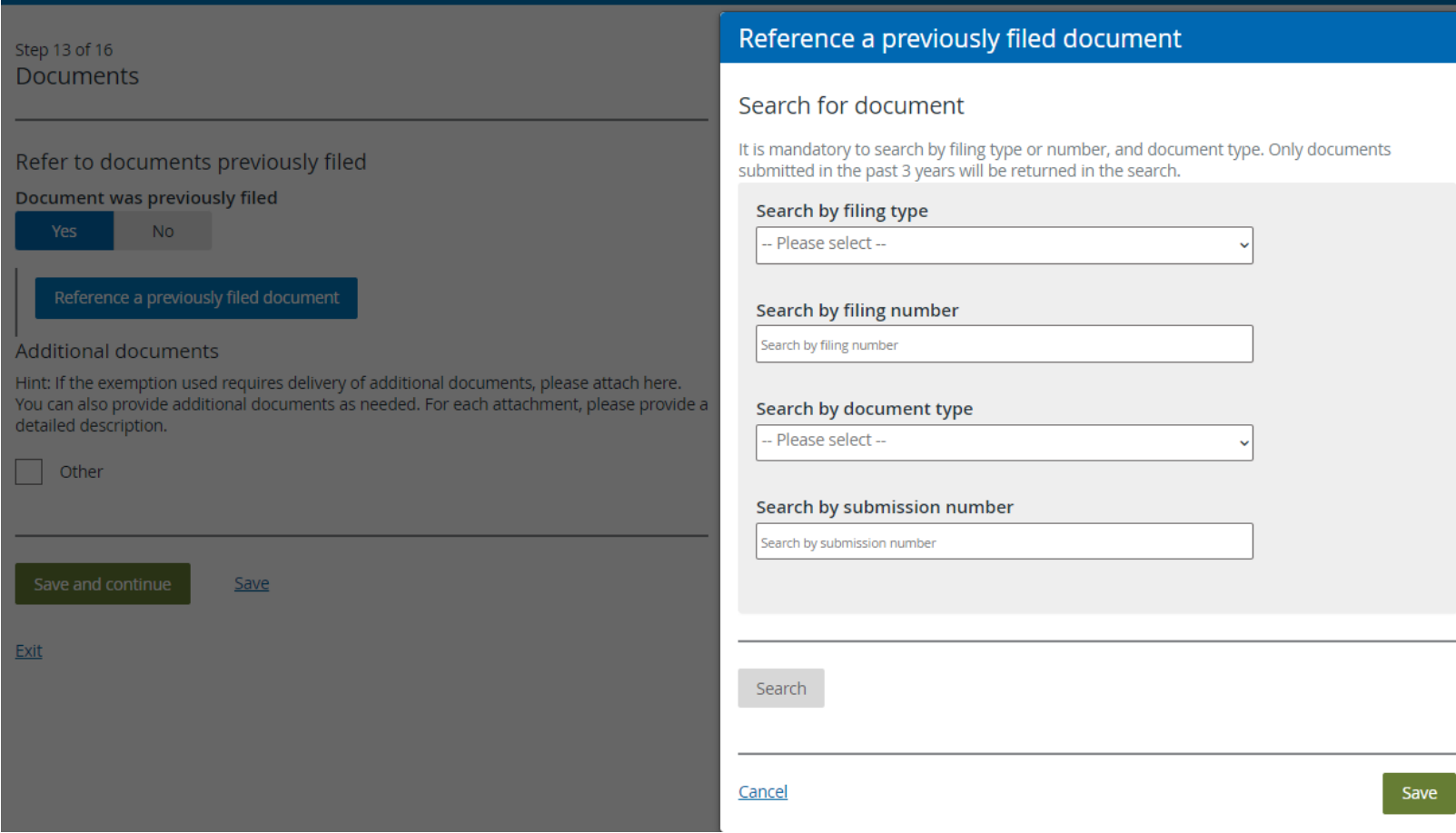

### **SEDAR<sup>4</sup>**

Step 13 of 16 **Documents** 

- You can add/upload Additional documents here and provide a description
- Save and continue

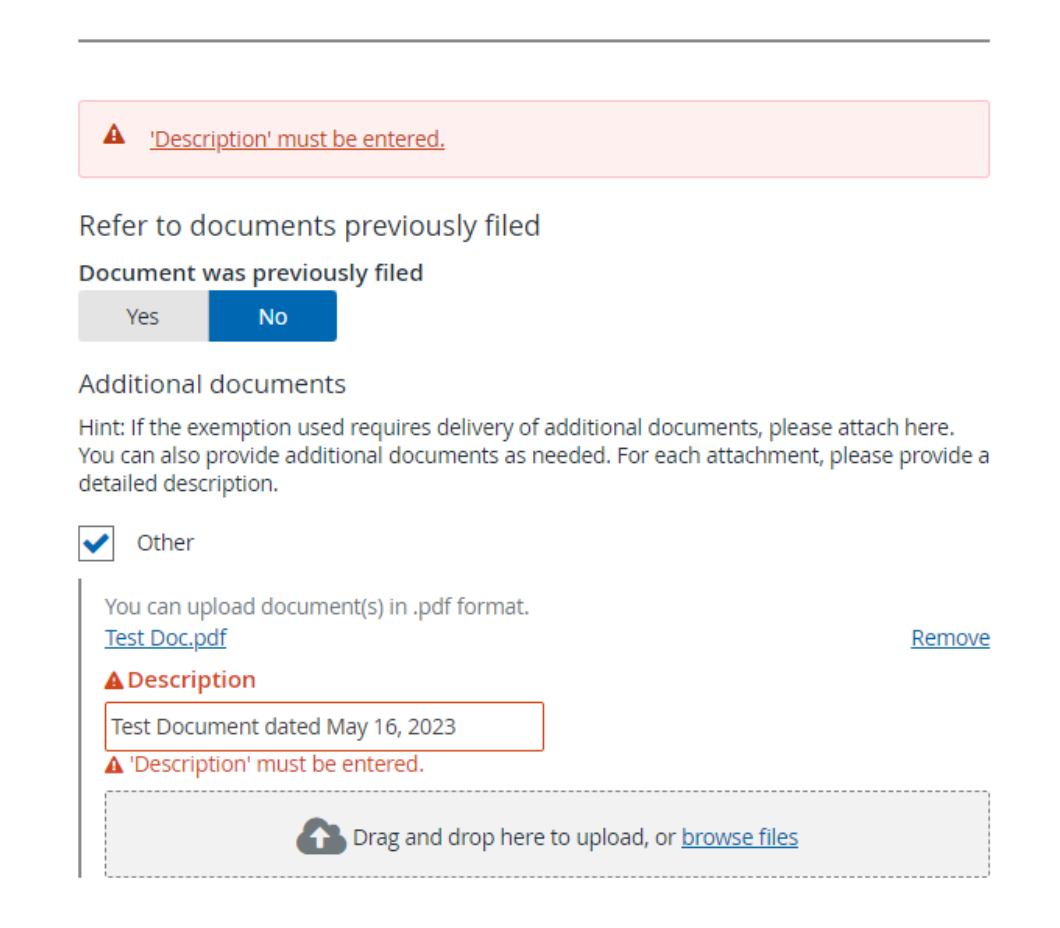

**Save** 

œ

#### Step 14 of 16 Fee attributes

- In some cases, certain Fee attributes may display here. In this case, it is not applicable and nothing is shown.
- Save and continue

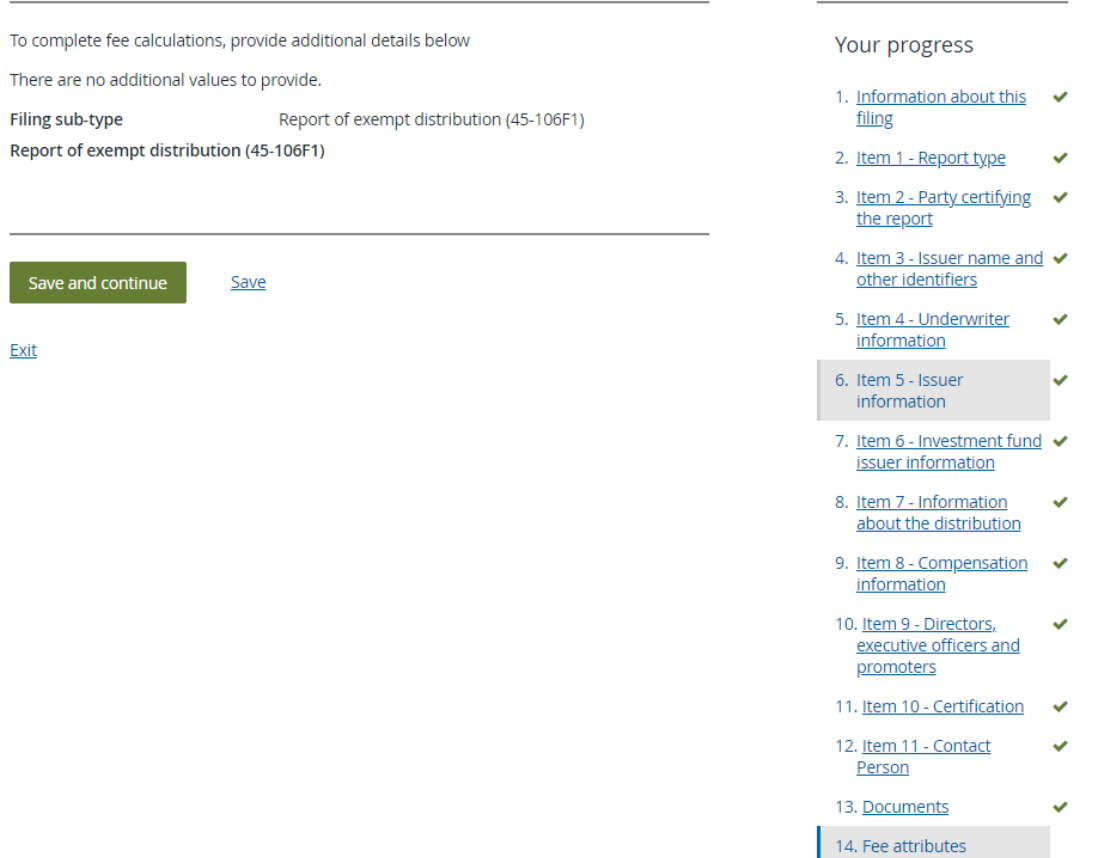

- 15. Review and submit
- 16. Review generated documents

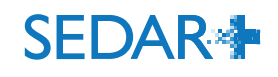

### Step 15 of 16 Review and submit

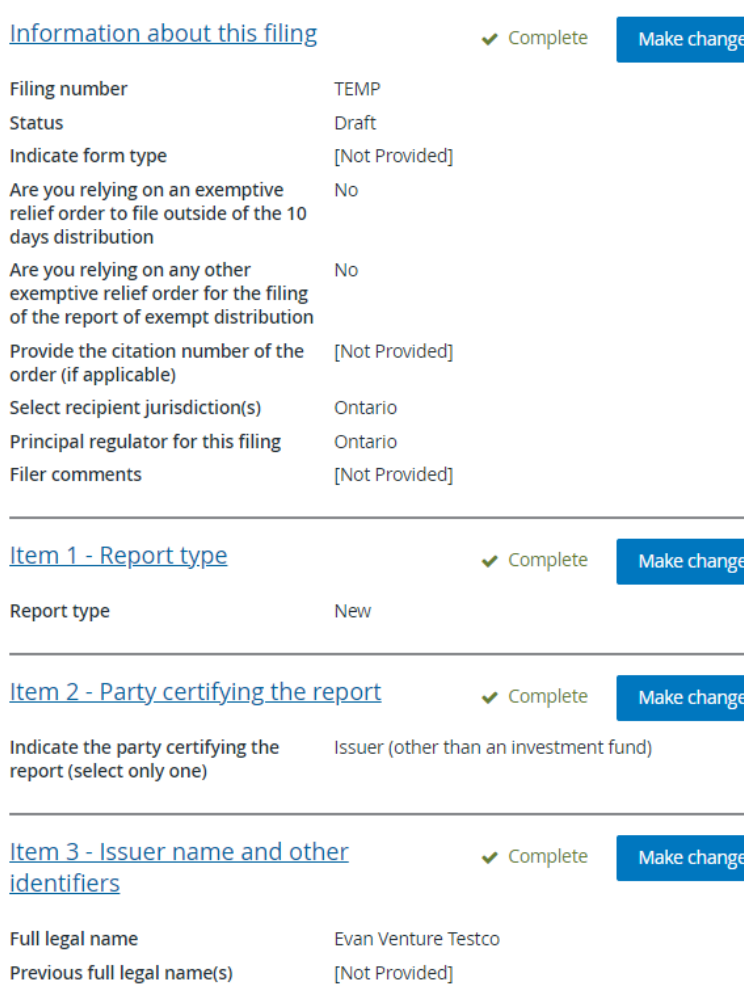

Your progress

1. Information about this  $\checkmark$ filing

2. Item 1 - Report type  $\checkmark$ 

3. Item 2 - Party certifying ↓ the report

4. Item 3 - Issuer name and  $\checkmark$ other identifiers

5. Item 4 - Underwriter  $\checkmark$ information

6. Item 5 - Issuer information

7. Item 6 - Investment fund  $\checkmark$ issuer information

 $\checkmark$ 

V

8. Item 7 - Information  $\checkmark$ about the distribution

9. Item 8 - Compensation  $\sqrt{}$ information

- 10. Item 9 Directors,  $\checkmark$ executive officers and promoters
- 11. Item 10 Certification  $\checkmark$
- 12. Item 11 Contact ✓ Person
- 13. Documents  $\checkmark$
- 14. Fee attributes

15. Review and submit

- Review form submission details on this page  $\bullet$ and click 'Make Changes', if necessary for each section
- Green checkmarks indicate the section is  $\bullet$ Complete
- Save and continue  $\bullet$

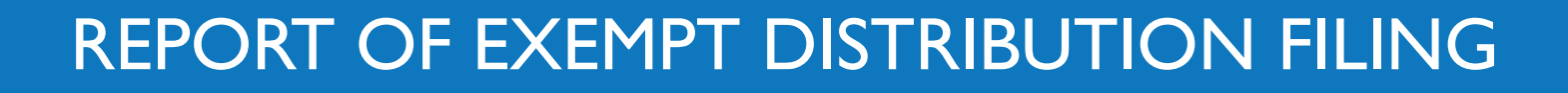

- Click 'Generate documents' and click to confirm verification of same  $\bullet$
- Click 'Submit'  $\bullet$

Note: Below are two examples, one with Schedule 2 and the form and one with only the form.

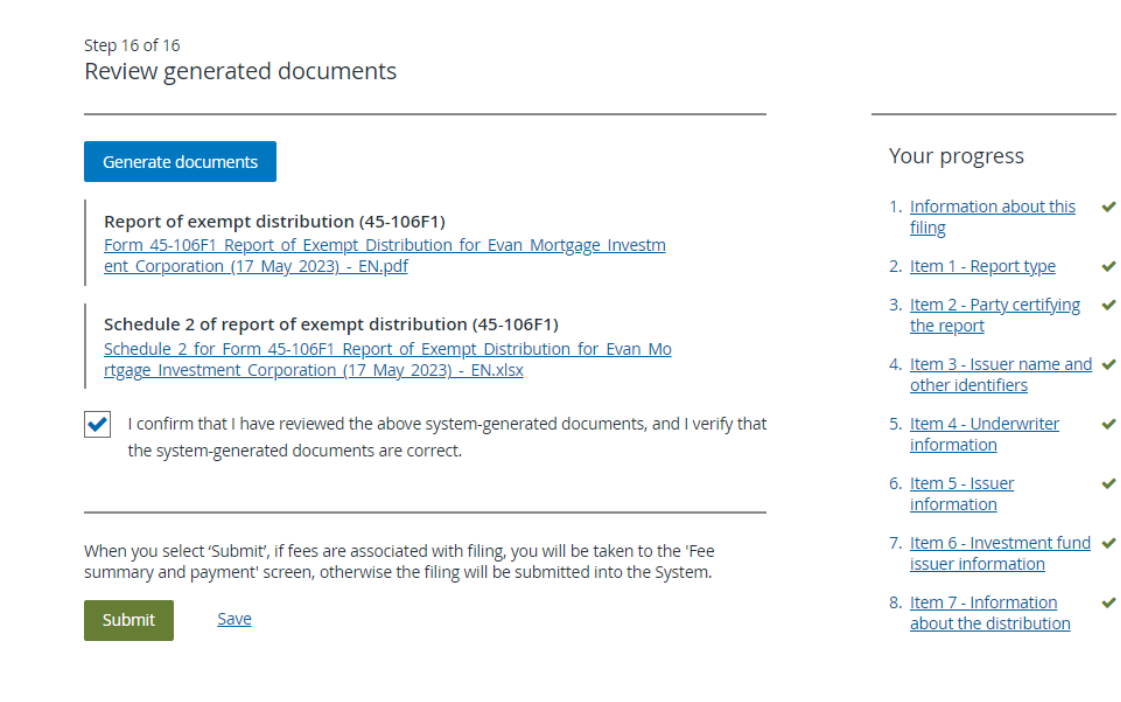

Step 16 of 16 Review generated documents

#### Generate documents

Report of exempt distribution (45-106F1) Form 45-106F1 Report of Exempt Distribution for Evan Venture Testco (16 May 2023) - EN.pdf

 $\blacktriangledown$ I confirm that I have reviewed the above system-generated documents, and I verify that the system-generated documents are correct.

When you select 'Submit', if fees are associated with filing, you will be taken to the 'Fee summary and payment' screen, otherwise the filing will be submitted into the System.

Submit

<u>Save</u>

Exit

#### Your progress

- 1. Information about this  $\checkmark$ filing
- 2. Item 1 Report type  $\checkmark$
- 3. Item 2 Party certifying ↓ the report
- 4. Item 3 Issuer name and ↓ other identifiers
- 5. Item 4 Underwriter  $\tilde{\phantom{a}}$ *information*
- 6. Item 5 Issuer  $\checkmark$ information
- 7. Item 6 Investment fund ↓ issuer information

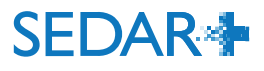

- Eees
- The fees section will display a systems fee of \$40 and the required filing fee for Ontario (\$350). In our example, there are no late fees, however, late fees would also be indicated here.
- Payment is required upon filing by EFT or credit card
- Click 'Pay and Submit'

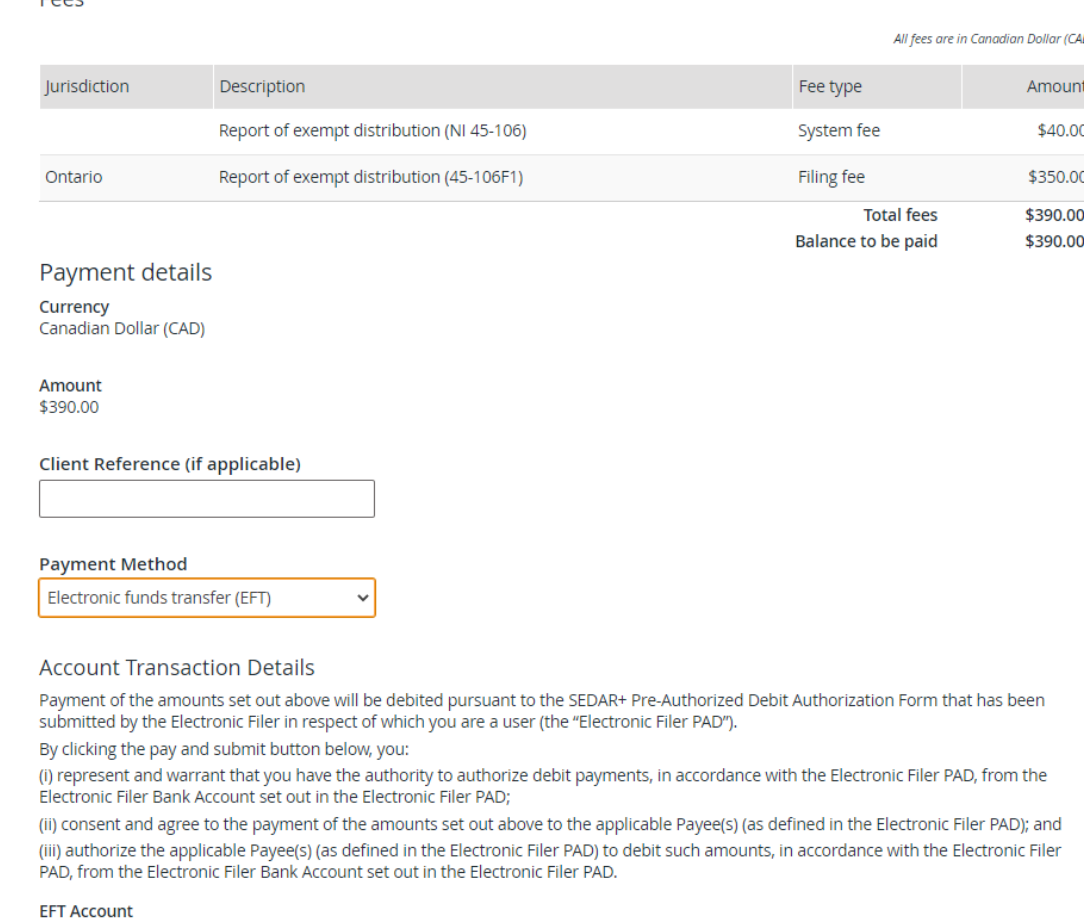

XXXXX23

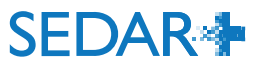

- Confirmation of your submission will appear on this screen, including the filing number, a PDF of the payment receipt and a transaction reference number/link.
- Navigate back to Submitted work or your dashboard.

### Evan Venture Testco (000100095) Create report of exempt distribution (Form 45-106F1)

Submitted at 16 May 2023 16:03 EDT

### Report of exempt distribution (NI 45-106) (06000213-00000001)

Your filing has been submitted. You can view the filing under Submitted work on your dashboard.

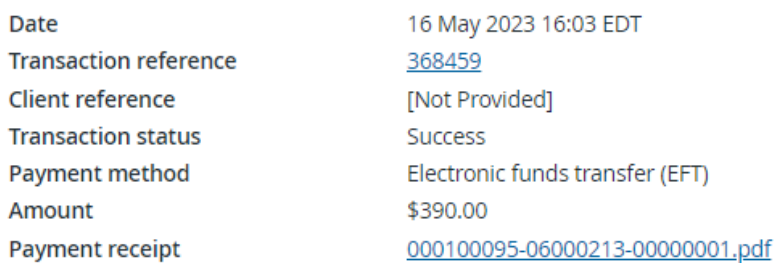

Take me to my dashboard

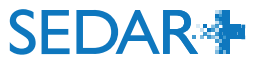

 $\bigoplus$  Print

# QUESTIONS?

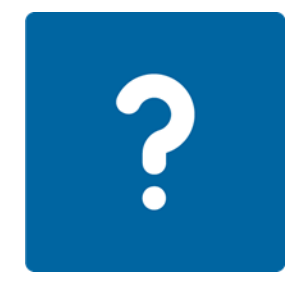

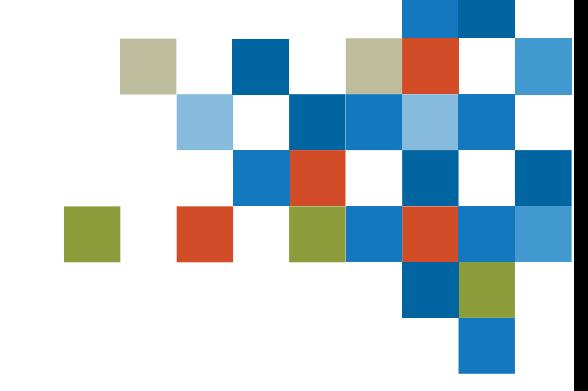

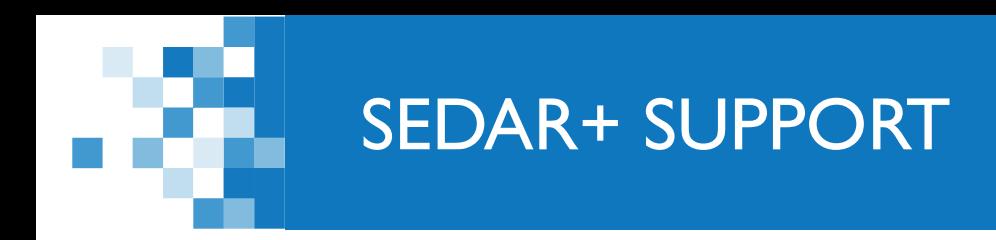

# Website: [https://www.securities-administrators.ca/about](https://www.securities-administrators.ca/about-sedar/)[sedar/](https://www.securities-administrators.ca/about-sedar/)

# Email: SEDARPlus.Transition@acvm-csa.ca

Phone: 1-800-219-5381

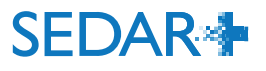